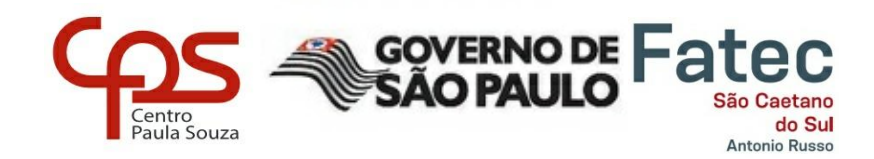

# **FATEC – FACULDADE DE TECNOLOGIA DE SÃO CAETANO DO SUL**

# **TÉCNOLOGO EM ANÁLISE E DESENVOLVIMENTO DE SISTEMAS**

ANDREZA CADÊTE DA SILVA BRUNO MONTEIRO DE MORAIS RAFAEL ROCHA DE MELO VINICIUS HERRERA DA SILVA

# **TRABALHO DE CONCLUSÃO DE CURSO: LOCALIZAPET**

SÃO CAETANO DO SUL - SP Junho, 2020

ANDREZA CADÊTE DA SILVA BRUNO MONTEIRO DE MORAIS RAFAEL ROCHA DE MELO VINICIUS HERRERA DA SILVA

## **TRABALHO DE CONCLUSÃO DE CURSO: LOCALIZAPET**

Trabalho de Conclusão de Curso apresentado à Faculdade de Tecnologia de São Caetano do Sul, sob a orientação do(a) Professor(a) MSc Flávio Viotti, como requisito parcial para a obtenção do diploma de Graduação no Curso de Análise e Desenvolvimento de Sistemas.

SÃO CAETANO DO SUL - SP Junho, 2020

#### AGRADECIMENTOS

Considerando todo o processo de idealização e desenvolvimento deste trabalho, gostaríamos de agradecer à todas as pessoas que dividiram esses momentos conosco, valendo ressaltar algumas pessoas que tornaram este trabalho uma realidade.

Dentre estas pessoas, gostaríamos de agradecer ao nosso orientador, professor Flávio Viotti, que durante todo o processo se colocou sempre à disposição para sanar nossas dúvidas e nos guiar para que pudéssemos finalizar o desenvolvimento deste trabalho. Também vale mencionar que foi o responsável por nos ensinar a base do desenvolvimento orientado à objetos, paradigma de desenvolvimento adotado em boa parte do desenvolvimento do nosso projeto.

Nossos amigos e familiares, que estiveram do nosso lado durante todo esse período de desenvolvimento deste trabalho, apoiando-nos de forma compreensiva, entendendo a importância deste trabalho para os integrantes deste grupo, tanto pessoal quanto no âmbito educacional.

À professor Rosana Maria Traversa, que dentre algumas matérias que nos lecionou está a matéria de banco de dados, que nos proporcionou uma boa base de banco de dados relacional, o que facilitou bastante o desenvolvimento da persistência do nosso projeto.

Ao professor Adilson Ferreira da Silva, que nos ensinou sobre gestão de projetos compartilhando situações as quais viveu durante sua vida profissional, o que facilitou bastante o nosso entendimento do assunto, e mais do que isso, nos proporcionou uma visão maior sobre as possibilidades da área de tecnologia da informação.

#### RESUMO

Este é um trabalho que tem por sua finalidade apresentar todas as etapas do processo de desenvolvimento de um sistema para a solução de um determinado problema. Será documentado o desenvolvimento de um aplicativo, para aparelhos com o sistema Android, chamado "LocalizaPet", desenvolvido utilizando a ferramenta Android Studio, com uma interface bastante simples e limpa, porém com ferramentas visuais para facilitar o seu uso, como por exemplo, a API de mapas da Google, o GoogleMaps. Este aplicativo foi desenvolvido com a finalidade de proporcionar uma ferramenta que facilite a busca por animais perdidos, o contato de outros usuários com os donos de animais que foram perdidos ou contato dos donos com usuários que encontraram seu animal perdido, a doação de animais por aqueles que não podem dar os cuidados necessários ao animal, e dispor para seus usuários informações de instituições sem fins lucrativos voltadas a animais domésticos com intuito de que eles saibam quem procurar para sanar suas dúvidas em relação aos animais encontrados, abandonados ou mal tratados.

### ABSTRACT

This final's paper objective is to present every step of the process of developing a system to solve a specific problem. It will be the development documentation of an application called "LocalizaPet" for mobile devices that uses Android as its operational system. It was developed using Android Studio IDE, and was developed with a very simple and clean interface, alongside with some visual tools to make its use easier like the Google Maps API. LocalizaPet was developed in due to provide a tool that makes easier the search for lost animals, the contact of other users with owners of lost pets or contact of pet owners and other users whom may have found a lost pet, pet donations for those who owns pets but may not have condition to take care of them, and provide users information about non profitable organizations which have as principal subject domestic animals so them know who to find that may answer questions about found animals, abandoned or mistreated.

**Palavras -chave:** Domestic animals; Android; Maps; API; GoogleMaps

# **LISTA DE ILUSTRAÇÕES**

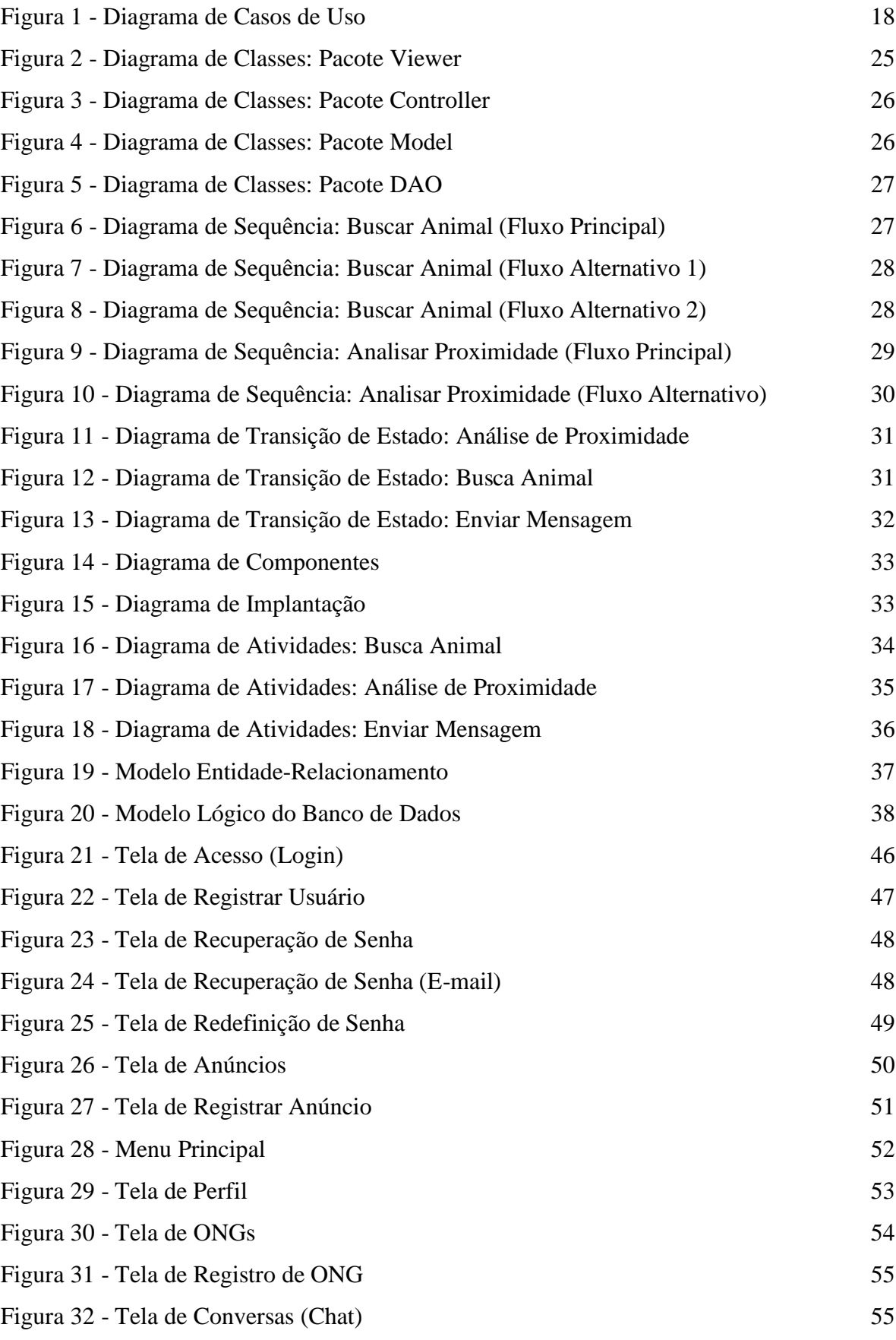

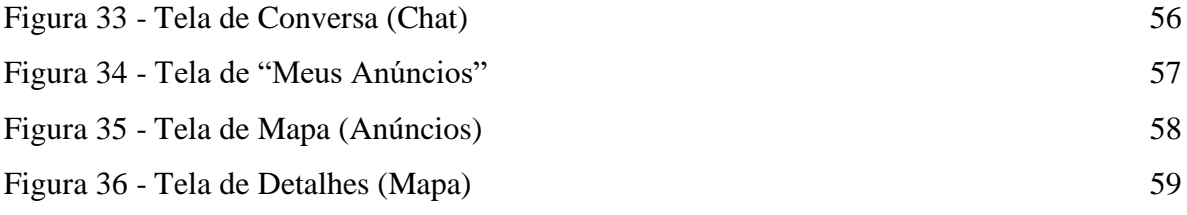

# **LISTA DE QUADROS**

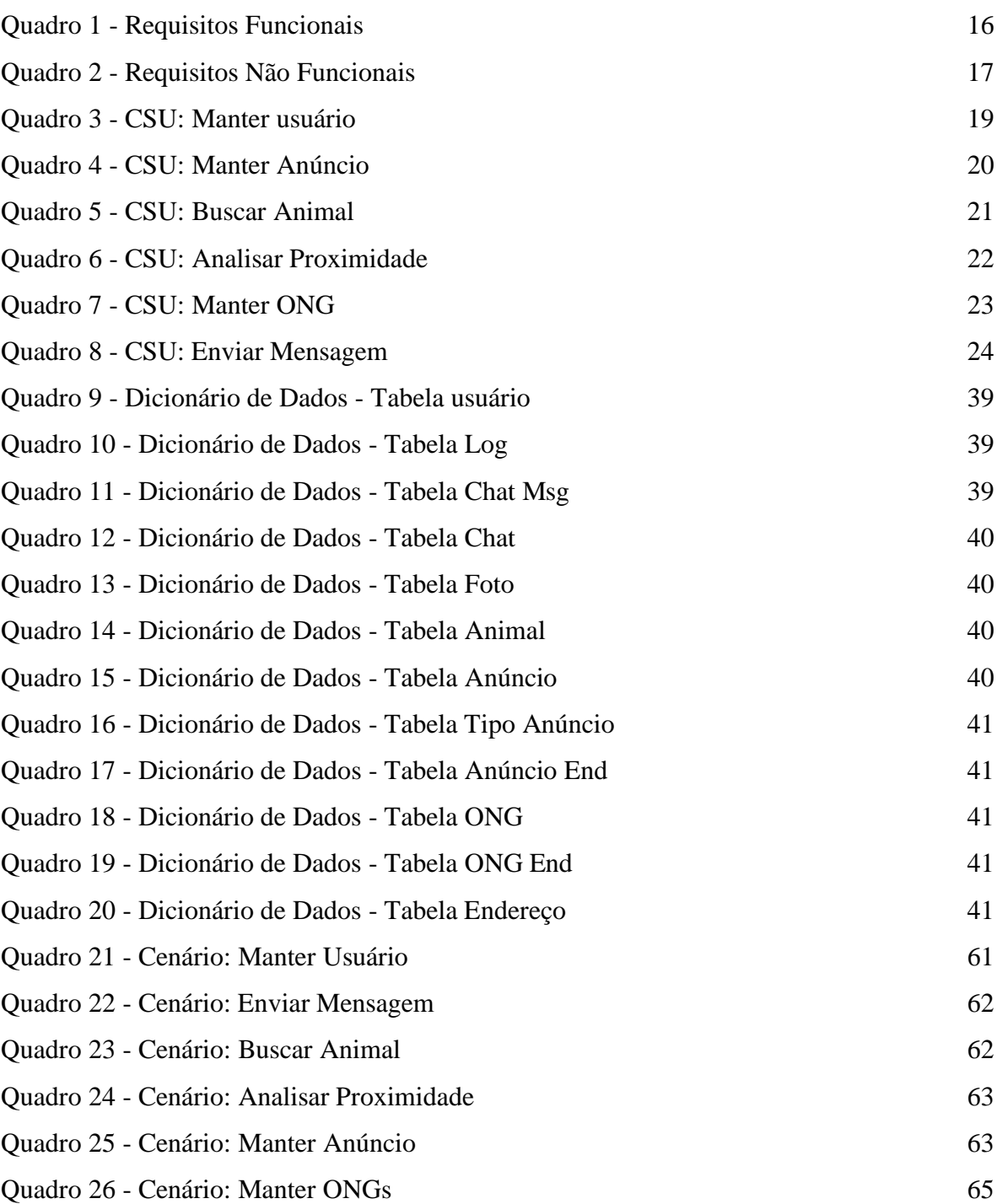

### LISTA DE ABREVIAÇÕES E SIGLAS

- SGBD Sistema de Gerenciamento de Banco de Dados
- ONG Organização Não Governamental
- API *Application Programming Interface*
- MVC Modelo-Visão-Controlador
- REST *Representation State Transfer*
- SOAP *Simple Object Access Protocol*
- HTTP *HyperText Transfer Protocol*
- XML *eXtensible Markup Language*
- WSDL *Web Services Description Language*
- URL Uniform Resource Locator
- JSON *JavaScript Object Notation*
- UML *Unified Modeling Language*
- SGDB Servidor e Gerenciador de Banco de Dados

# **SUMÁRIO**

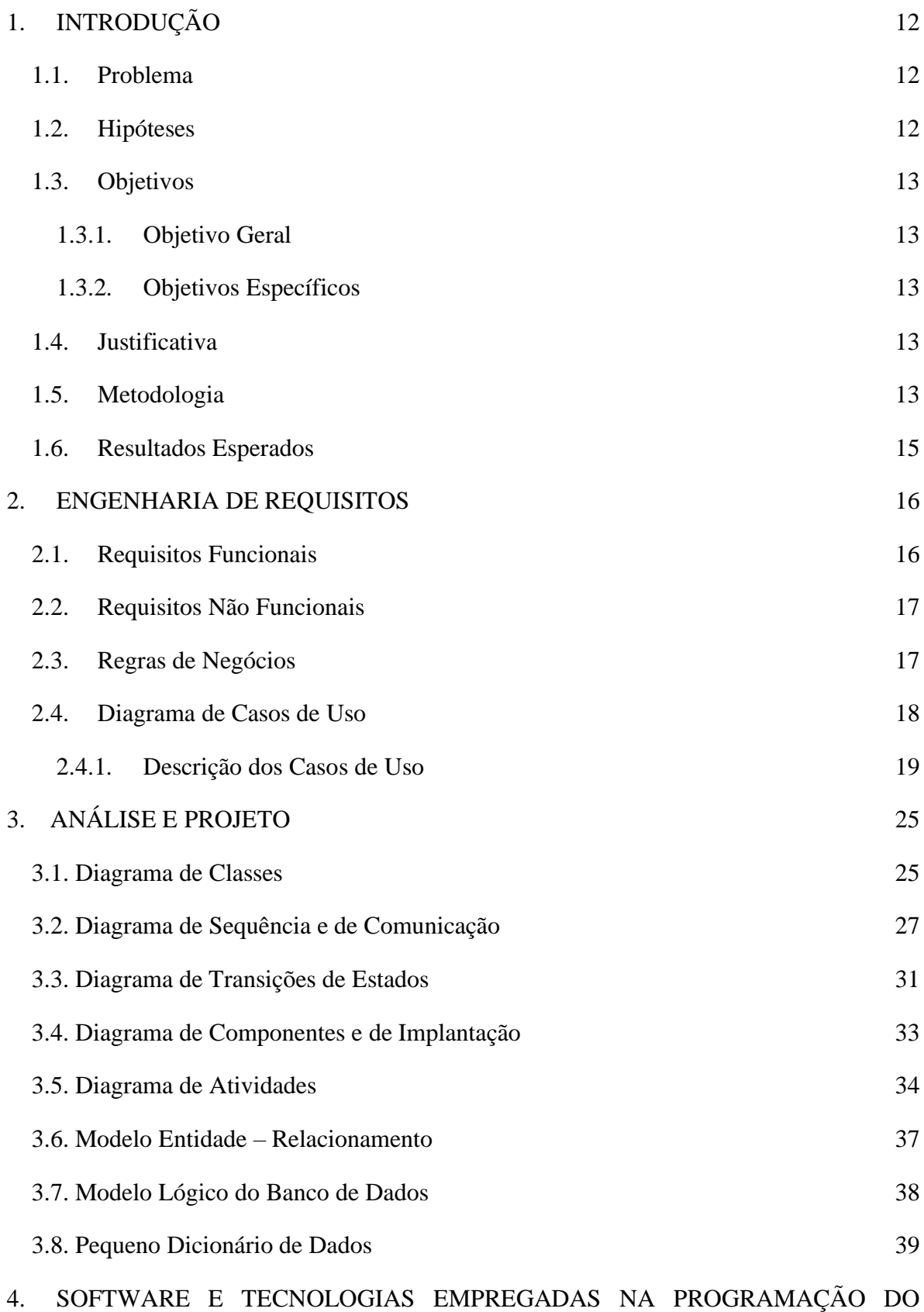

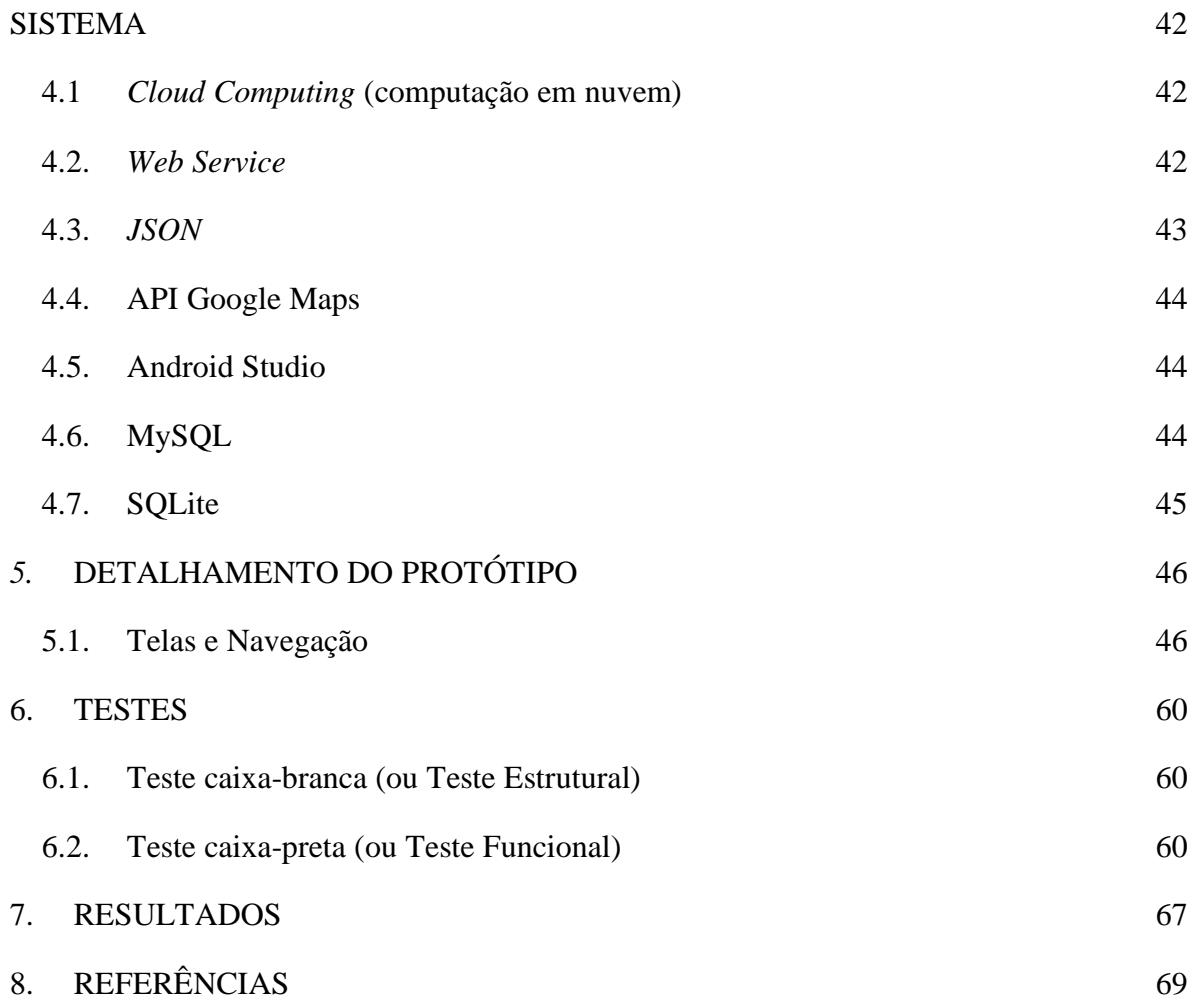

### <span id="page-11-0"></span>1. **INTRODUÇÃO**

Este trabalho é sobre o desenvolvimento de um aplicativo mobile para facilitar o encontro de animais perdidos e seus donos.

O tema foi escolhido com base na dificuldade que os donos de *pets* possuem em encontrar seus animais de estimação, na dificuldade que as pessoas que encontram animais na rua possuem em encontrar seus respectivos donos para devolvê-los e também na dificuldade que as pessoas encontram em disponibilizar ou procurar por animais para adoção.

O aplicativo funciona como uma comunidade colaborativa para compartilhar informações de animais perdidos, encontrados e disponíveis para adoção.

Foi realizada uma busca de aplicativos que tenham a mesma ideia deste projeto como núcleo, através dessa busca, constatamos que existem aplicativos semelhantes, porém alguns não estão mais disponíveis na Google Store como o *TagMyPet* (aplicativo gratuito) e o *PinMyPet* (aplicativo pago). Os demais aplicativos encontrados possuem uma restrição de plataforma, por exemplo, o aplicativo chamado "Procura-se Cachorro" está disponível apenas para aparelhos da Apple (IOS), diferente do "Pet.me" que encontrasse disponível apenas na Play Store para aparelhos que utilizam o sistema operacional Android, ambos são gratuitos.

O aplicativo permite o cadastro de animais, sendo este composto por informações dos animais, tais como: raça, características físicas que facilitam a sua identificação, se ele é um animal desaparecido, encontrado ou disponível para adoção, sua última localização conhecida e uma foto do animal. Todo o registro de animal permite que outras pessoas entrem em contato com a pessoa responsável por aquele registro através de um chat dentro do próprio aplicativo. Nossa ferramenta também disponibiliza informações sobre ONGs onde os usuários podem entrar em contato e sanar dúvidas sobre como fazer denúncias de maus tratos a animais que foram encontrados.

A interface será simples e amigável, evitando complicações na hora de cadastro e atualizações de informações dos animais.

### <span id="page-11-1"></span>**1.1. Problema**

O problema que encontramos quando pensamos neste domínio foi: Como ajudar pessoas a encontrarem seus *pets* desaparecidos com o auxílio tecnológico?

### <span id="page-11-2"></span>**1.2. Hipóteses**

Para ajudar de forma tecnológica a criação e divulgação de uma comunidade onde as pessoas possam compartilhar informações sobre os *pets* foi o meio escolhido.

### <span id="page-12-0"></span>**1.3. Objetivos**

Os objetivos estão divididos entre objetivos gerais, que é o onde apresentaremos a ideia principal e objetivos específicos, através dos quais serão apresentados maiores detalhes da execução do trabalho.

#### <span id="page-12-1"></span>**1.3.1. Objetivo Geral**

O objetivo geral deste trabalho é desenvolver uma ferramenta capaz de auxiliar na busca de animais perdidos, donos de animais encontrados e possíveis donos para animais disponíveis para doação.

#### <span id="page-12-2"></span>**1.3.2. Objetivos Específicos**

Os objetivos específicos deste trabalho são:

▪ Ter interfaces amigáveis para o usuário;

▪ Apresentar informações detalhadas do desaparecimento, encontro ou adoção de algum animal;

- Disponibilizar um feed de animais perdidos, encontrados e disponíveis para adoção;
- Permitir a postagem de fotos dos animais;
- Disponibilizar como forma de contato entre os usuários um chat dentro da aplicação;

▪ Cruzar as informações inseridas pelo usuário com os dados dos animais cadastrados e exibir o resultado da busca.

### <span id="page-12-3"></span>**1.4. Justificativa**

O que nos impulsionou na realização deste trabalho foi a dificuldade que notamos ao buscar por animais desaparecidos e achar os donos de animais que foram encontrados, visto que as alternativas de tecnologia não são tão efetivas ou até mesmo foram descontinuadas por seus idealizadores.

A melhor maneira que enxergamos de proporcionar uma solução para esse problema foi fornecer um aplicativo mobile para o compartilhamento de informações sobre desaparecimentos, encontros e adoções, visto que hoje em dia boa parte da população possui um aparelho *smartphone* e isto aumentará o alcance dessas informações, consequentemente melhorando as chances de um resultado positivo.

### <span id="page-12-4"></span>**1.5. Metodologia**

### **1.5.1. Tipos de Metodologia**

Para o desenvolvimento de um trabalho científico, é necessário que seja feita uma série de escolhas relacionadas à onde, como e com quais ferramentas serão feitas as pesquisas para que o trabalho seja realizado. Ou seja, é necessário definir o tipo de pesquisa que será realizada e o seu universo, bem como os instrumentos que serão utilizados para coleta e análise de dados.

#### **1.5.2. Tipos de Pesquisa**

Segundo Antonio Carlos Gil, auto da obra "Métodos e Técnicas de Pesquisa Social", é possível dividir a pesquisa em três tipos segundo o seu objetivo.

#### **1.5.2.1. Pesquisa Exploratória**

A pesquisa exploratória é o levantamento de informações sobre determinado objeto de pesquisa, de forma a aumenta a familiaridade com ele e formular problemas e hipóteses mais precisos. Geralmente, trata-se de uma pesquisa bibliográfica ou um estudo de caso.

### **1.5.2.2. Pesquisa Descritiva**

A pesquisa descritiva é o registro e análise de características de um objeto de pesquisa, evitando a interferência do pesquisador, a partir de técnicas padronizadas de coleta e análise de dados.

#### **1.5.2.3. Pesquisa Explicativa**

A pesquisa explicativa é o registro, análise e interpretação de um objeto de pesquisa, com o principal objetivo de identificar e explicar suas causas. É uma pesquisa mais complexa, que busca verificar hipóteses causais. Nas ciências naturais, costuma-se usar o método experimental; nas ciências humanas, é adotado especialmente o método observacional.

#### 1.5.3. Métodos de Pesquisa

Os métodos de pesquisa são as descrições de como serão as abordagens para a obtenção de informações e de dados relacionados ao objeto de pesquisa. Sendo algumas delas descritas a seguir.

### **1.5.3.1. Pesquisa Experimental**

A pesquisa experimental tem como base a observação a partir de experimentos controlados, com alterações de variáveis e instrumentos de coleta de dados submetidos a testes que assegurem a sua eficácia, além de análise estatística de resultados.

#### **1.5.3.2. Pesquisa Bibliográfica**

A pesquisa bibliográfica baseia-se no levantamento de informações e conhecimentos a cerca de um tema a partir de diferentes materiais bibliográficos já publicados, colocando em diálogo diferentes autores e dados.

#### **1.5.3.3. Pesquisa Documental**

A pesquisa documental tem como característica o levantamento e análise de materiais que ainda não receberam um tratamento analítico, como documentos oficiais, cartas, filmes, *softwares*, entre outros.

### **1.5.4. Metodologia Adotada**

A partir do que foi pesquisado, foi decido adotar a pesquisa exploratória como base deste trabalho, por ser um tema que foi considerado estar muito próximo das pessoas e por ser considerado importante a aproximação dos autores desta pesquisa ao cenário utilizado como objeto de pesquisa.

Dito isto, o método de pesquisa adotado foi o método de pesquisa documental, considerando que trata-se do desenvolvimento de uma ferramenta que possivelmente estaria concorrendo com outras ferramentas que possam propor soluções similares para o problema identificado, então tornando bastante importante a análise de *softwares*, de algumas aparições deste cenário em ferramentas do dia-a-dia das pessoas, como por exemplo as redes sociais e de documentações técnicas e teóricas relacionadas a desenvolvimento de ferramentas móveis com valor.

#### <span id="page-14-0"></span>**1.6. Resultados Esperados**

Com o desenvolvimento e conclusão deste trabalho, é esperado que o conteúdo instruído pelos docentes e instituição seja aplicado de forma correta, fazendo assim com que o trabalho venha a ter sucesso e a experiência adquirida pelo grupo adquirida com o desenvolvimento dele seja um bom preparatório para o mercado de trabalho.

Além disso, é esperado que as pessoas desfrutem desse aplicativo como uma ferramenta para auxiliá-las a encontrar seus animais de estimação.

### <span id="page-15-0"></span>2. **ENGENHARIA DE REQUISITOS**

Segundo MACIASZEK (2000), citado por Eduardo Bezerra, um requisito é uma condição ou capacidade que deve ser alcançada ou possuída por um sistema ou um de seus componentes para satisfazer um contrato, padrão, especificação ou outros documentos formalmente impostos.

Os requisitos são separados em dois grupos, os funcionais e não funcionais. Como o próprio nome já diz, os requisitos funcionais estão relacionados as funcionalidades do sistema, já os requisitos não funcionais estão relacionados às características de qualidade que este sistema deve possuir e que estão relacionadas às suas funcionalidades.

Tendo em mente estas definições, a seguir serão apresentados os requisitos que foram levantados para a solução do problema proposto neste trabalho.

### <span id="page-15-1"></span>**2.1. Requisitos Funcionais**

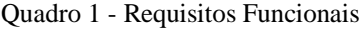

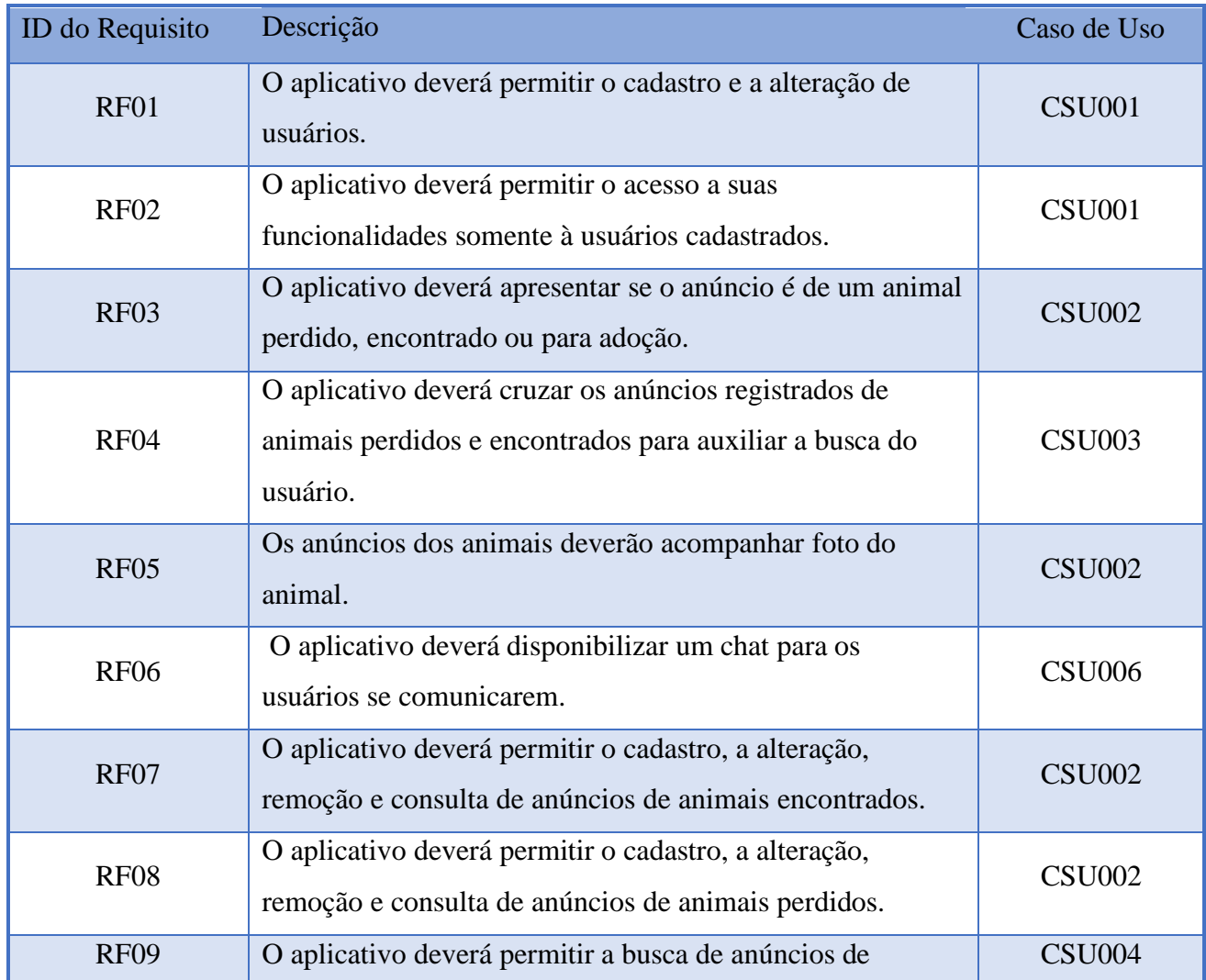

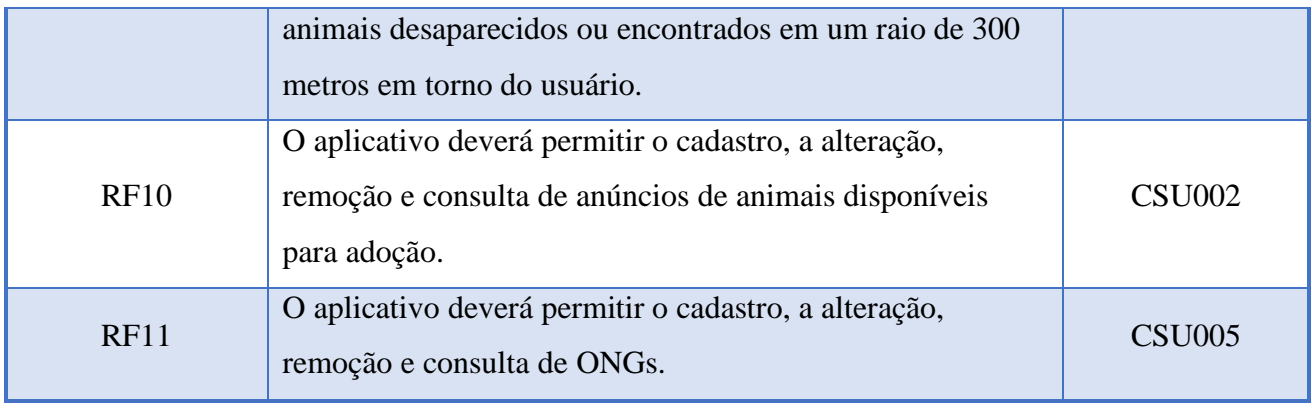

FONTE: Autoria Própria, 2019

### <span id="page-16-0"></span>**2.2. Requisitos Não Funcionais**

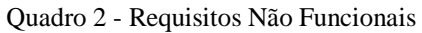

| ID do Requisito   | Descrição                                                           |  |  |  |
|-------------------|---------------------------------------------------------------------|--|--|--|
| RNF01             | As telas deverão ser intuitivas, contendo textos autoexplicativos,  |  |  |  |
|                   | imagens e botões                                                    |  |  |  |
| RNF <sub>02</sub> | O sistema deverá ser desenvolvido para dispositivos com sistema     |  |  |  |
|                   | operacional Android                                                 |  |  |  |
| RNF <sub>03</sub> | O sistema deverá possuir uma base de dados utilizando SGBD          |  |  |  |
|                   | MySQL.                                                              |  |  |  |
| RNF04             | O sistema deverá ser desenvolvido na linguagem Java                 |  |  |  |
| RNF <sub>05</sub> | A aplicação deverá ser desenvolvida no Android Studio               |  |  |  |
| RNF <sub>06</sub> | A aplicação deverá realizar a atualização do raio de busca com base |  |  |  |
|                   | na localização atual do usuário                                     |  |  |  |
| RNF07             | O servidor web da aplicação deverá ser construída com PHP7.4        |  |  |  |
| RNF <sub>08</sub> | A aplicação deverá funcionar utilizando o servidor web Restful      |  |  |  |

FONTE: Autoria Própria, 2019.

## <span id="page-16-1"></span>**2.3. Regras de Negócios**

- Em caso de busca por proximidade, o usuário poderá escolher entre fazer uma busca a partir da sua localização atual.
- Uma busca por proximidade apresentará no mapa somente anúncios registrados dentro de um raio de 300 metros.
- Os usuários poderão se comunicar utilizando um sistema de chat dentro do próprio aplicativo.

● O sistema apresentará para o usuário uma forma de busca de anúncios de encontros, desaparecimentos ou adoção que possam estar relacionados a algum anúncio feito por ele.

### <span id="page-17-0"></span>**2.4.Diagrama de Casos de Uso**

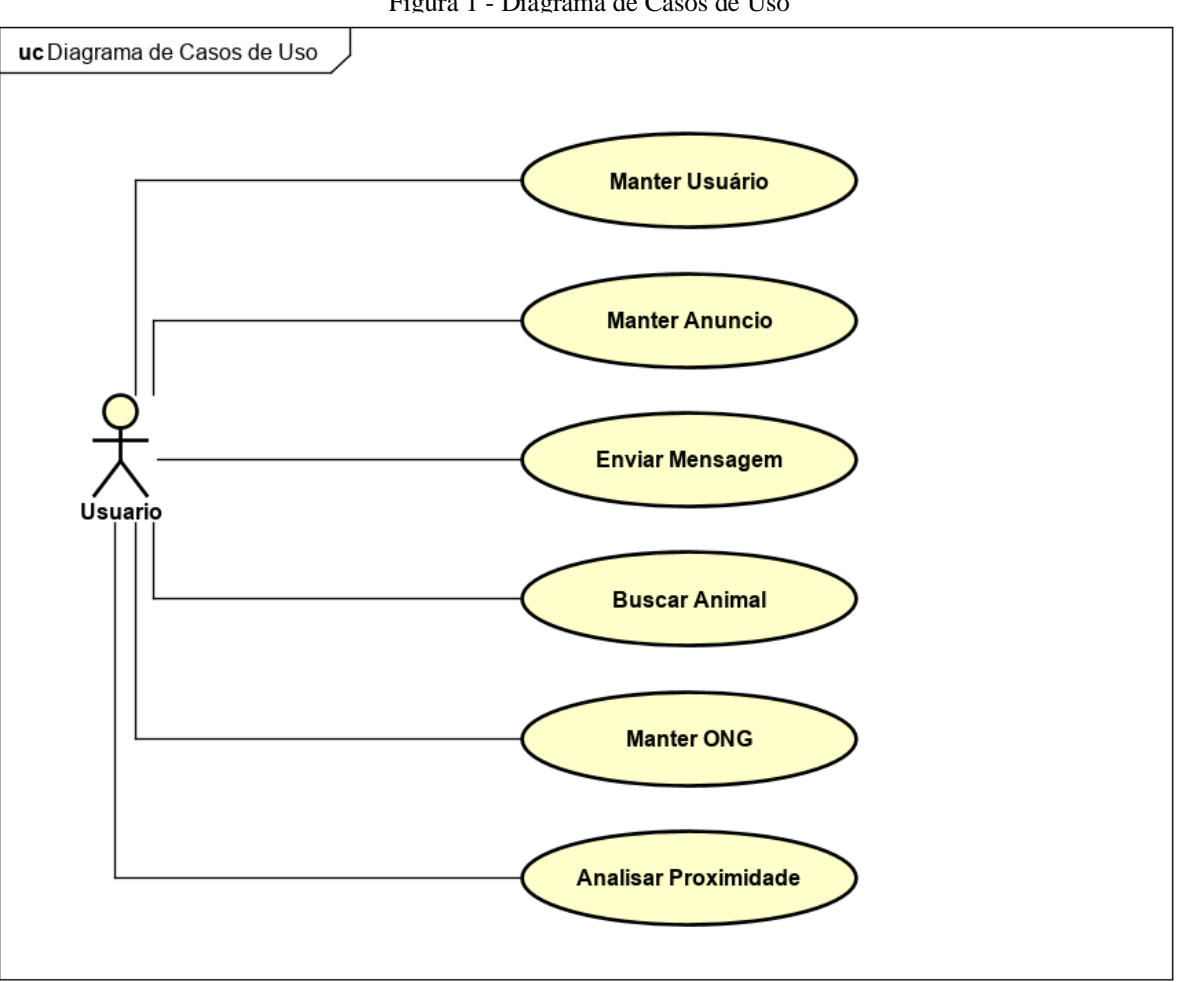

Figura 1 - Diagrama de Casos de Uso

# <span id="page-18-0"></span>**2.4.1. Descrição dos Casos de Uso**

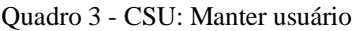

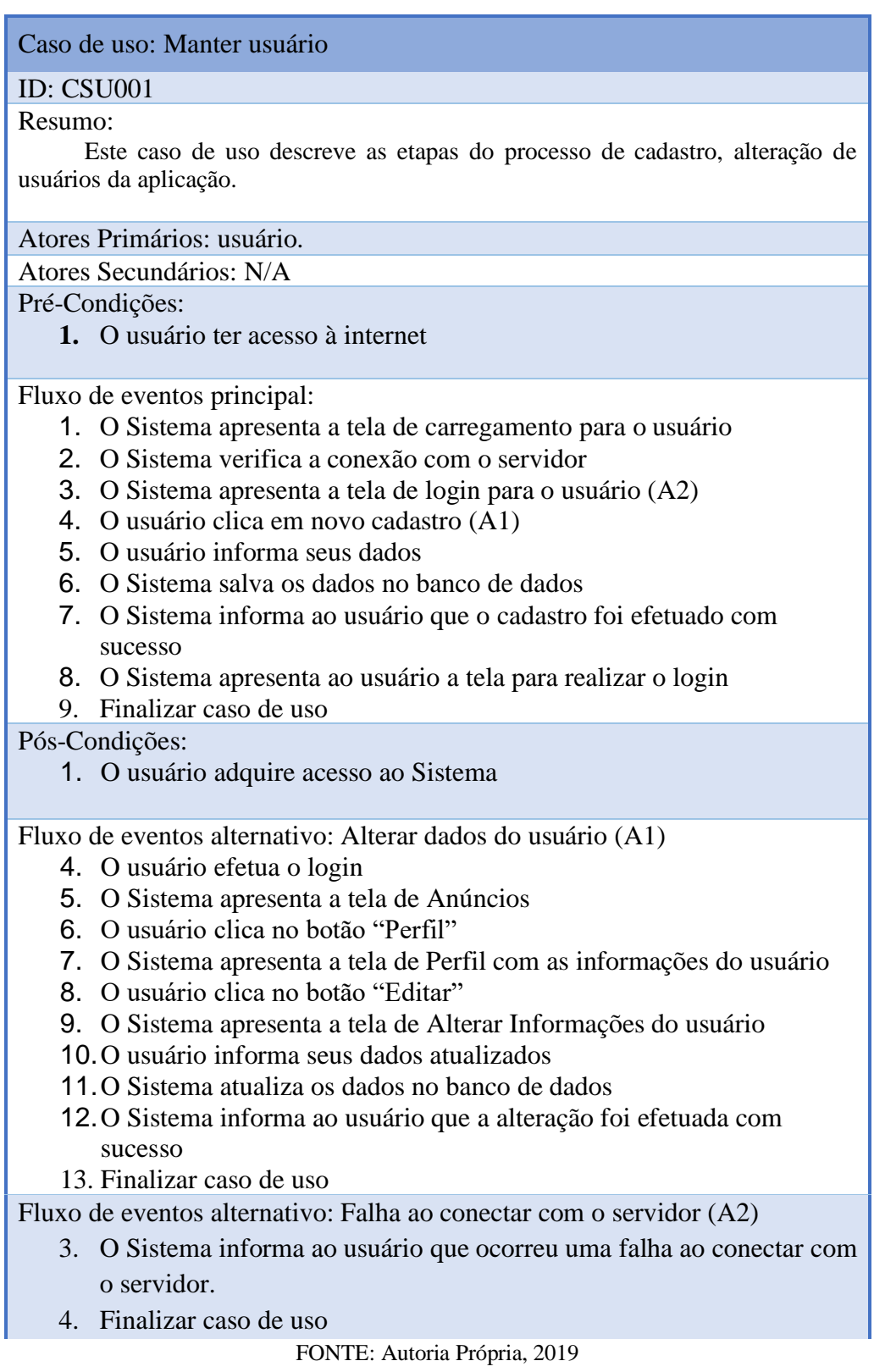

#### Quadro 4 - CSU: Manter Anúncio

Caso de uso: Manter Anúncio

### ID: CSU002

Resumo:

Este caso de uso descreve as etapas do processo de cadastro, atualização e exclusão de anúncios de animais desaparecidos, encontrados e para adoção.

### Atores Primários: usuário.

Atores Secundários: N/A

Pré-Condições:

- **1.** O usuário deve estar logado
- **2.** O usuário deve estar na tela de Anúncios

Fluxo de eventos principal:

- 1. O usuário clica no botão "Novo Anúncio" (A1)
- 2. O Sistema apresenta a tela de registrar anúncio
- 3. O usuário insere os dados do animal
- 4. O usuário insere o endereço onde o animal foi perdido, encontrado ou do dono do animal (adoção)
- 5. O usuário insere fotos do animal
- 6. O sistema registra o anúncio no banco de dados
- 7. O sistema informa que o anúncio foi cadastrado com sucesso
- 8. O Sistema apresenta a tela de Anúncios com a lista atualizada
- 9. Finalizar caso de uso

Pós-Condições:

**1.** O animal está cadastrado

Fluxo de eventos alternativo: Atualizar Anúncio (A1)

- 1. O usuário clica no botão "Meus Anúncios"
- 2. O Sistema apresenta a tela de Anúncios do usuário
- 3. O usuário clica nas opções do *postcard* de um anúncio cadastrado
- 4. O sistema apresenta as opções
- 5. O usuário clica em "Editar" (A2)
- 6. O sistema apresenta a tela com os campos editáveis
- 7. O usuário altera as informações do anúncio
- 8. O usuário confirma qual o real status do anúncio (encontrado, perdido ou para adoção)
- 9. O sistema altera no banco de dados
- 10.O sistema informa ao usuário que as informações foram alteradas com sucesso

11. Finalizar caso de uso

- Fluxo de eventos alternativo: Remover Anúncio (A2)
	- 5. O usuário clica no botão "Remover"
	- 6. O Sistema apresenta um aviso pedindo uma confirmação do usuário
	- 7. O usuário confirma a remoção do Anúncio
	- 8. O Sistema remove o anúncio do banco de dados
	- 9. O Sistema informa ao usuário que o anúncio foi removido com sucesso
	- 10. O Sistema apresenta a tela de Anúncios do usuário atualizada
	- 11. Finalizar caso de uso

#### Quadro 5 - CSU: Buscar Animal

Caso de uso: Buscar Animal

### ID: CSU003

Resumo:

Este caso de uso descreve as etapas do processo em que os dados referentes a animais cadastrados são cruzados com os dados inseridos pelo usuário.

### Atores Primários: usuário

Atores Secundários:

Pré-Condições:

- 1. O usuário estar logado
- 2. O usuário estar na tela de Busca

Fluxo de eventos principal:

- 1. O usuário inicia a busca inserindo as informações do animal (A1)
- 2. O sistema compara com as características dos animais cadastrados no banco de dados
- 3. O sistema cria uma lista com anúncios de animais que possuem dados semelhantes (A2)
- 4. O sistema disponibiliza a lista ao usuário
- 5. Finaliza caso de uso.

Pós-Condições:

1. O usuário tem acesso a uma lista de animais compatíveis com as informações fornecidas.

Fluxo de eventos alternativo 1: Erro ao conectar com o servidor (A1)

- 2. O sistema não consegue se conectar com o servidor
- 3. O sistema informa ao usuário que a conexão precisa ser reestabelecida
- 4. Finaliza caso de uso.

Fluxo de eventos alternativo 2: Nenhum animal encontrado (A2)

- 3. O sistema não encontra nenhum animal com as características informadas para formar uma lista
- 4. O sistema informa ao usuário
- 5. Finaliza caso de uso.

#### Quadro 6 - CSU: Analisar Proximidade

Caso de uso: Analisar Proximidade

### ID: CSU004

Resumo:

Este caso de uso descreve as etapas do processo em que o usuário terá acesso a animais desaparecidos ou encontrados próximos a sua localização atual.

### Atores Primários: usuário

Atores Secundários:

Pré-Condições:

- 1. O usuário estar logado
- 2. O dispositivo possuir conexão com a rede

Fluxo de eventos principal:

- 1. O usuário clica no botão "Mapa"
- 2. O sistema apresenta a tela de Mapa para o usuário com as marcações dos anúncios registrados
- 3. O usuário clica no botão "Proximidade"
- 4. O sistema verifica a localização do usuário (A1)
- 5. O sistema compara a localização do usuário e as localizações dos anúncios
- 6. O sistema cria uma lista com os anúncios com uma distância de até 300 metros
- 7. O sistema coloca no mapa os pins dos anúncios listados
- 8. O sistema verifica se houve alteração na localização do usuário para atualização dos pins
- 9. O sistema retorna ao passo 4 se detectar alteração de localização
- 10. Finaliza caso de uso.

#### Pós-Condições:

1. A relação dos anúncios próximos ao usuário é apresentada com pins no mapa

Fluxo de eventos alternativo: Sem sinal de GPS (A1)

- 5. O sistema não encontra o sinal do GPS
- 6. O sistema informa ao usuário
- 7. Finalizar caso de uso.

#### Quadro 7 - CSU: Manter ONG

Caso de uso: Manter ONG ID: CSU005 Resumo: Este caso de uso descreve as etapas do processo de cadastro, atualização e exclusão de ONGs relacionadas a animais. Atores Primários: usuário. Atores Secundários: Pré-Condições: 1. O usuário deve estar logado Fluxo de eventos principal: 1. O usuário clica na opção "ONG" no menu principal 2. O sistema apresenta a tela de ONGs para o usuário 3. O usuário clica no botão flutuante "+" $(A1)$ 4. O sistema apresenta a tela de registro de ONGs para o usuário 5. O usuário preenche o formulário com as informações da ONG 6. O usuário clica no botão "Registrar" 7. O sistema verifica a existência do registro (A3) 8. O sistema registra no banco de dados e informa ao usuário que o registro foi efetuado com sucesso 9. Finalizar caso de uso Pós-Condições: 1. A ONG é registrada e suas informações são disponibilizadas Fluxo de eventos alternativo: Alterar informações de ONG (A1) **3.** O usuário clica no menu de opções de uma ONG que ele cadastrou **4.** O sistema apresenta as opções disponíveis **5.** O usuário clica em "Editar" (A2) **6.** O sistema apresenta a tela de alteração com os campos habilitados para edição **7.** O usuário clica em "Atualizar" **8.** Caso de uso volta para o passo 7 do fluxo principal **9.** Finalizar caso de uso Fluxo de eventos alternativo: Remover ONG (A2) **5.** O usuário clica em "Remover" **6.** O Sistema apresenta um aviso pedindo uma confirmação do usuário **7.** O usuário confirma a remoção da ONG **8.** O Sistema remove a ONG do banco de dados **9.** O Sistema informa ao usuário que a ONG foi removida com sucesso **10.** O Sistema apresenta a tela de ONGs do usuário atualizada **11.** Finalizar caso de uso Fluxo de eventos alternativo: ONG já cadastrada (A3) 7. O sistema informa o usuário que já existe uma ONG registrada com as informações fornecidas 8. Finalizar caso de uso

#### Quadro 8 - CSU: Enviar Mensagem

Caso de uso: Enviar Mensagem

### ID: CSU006

Resumo:

Este caso de uso descreve as etapas do processo onde um usuário pode enviar mensagens para outros usuários via chat.

### Atores Primários: usuário.

Atores Secundários:

Pré-Condições:

- 1. O usuário deve estar logado
- 2. Um dos usuários deve possuir um anúncio cadastrado

Fluxo de eventos principal:

- 1. O usuário clica no ícone de chat (A1)
- 2. O sistema abre um chat com os dois usuários
- 3. O usuário envia uma mensagem
- 4. O sistema registra a mensagem no banco de dados
- 5. O sistema apresenta a mensagem na tela de chat
- 6. Finalizar caso de uso

Pós-Condições:

1. A mensagem do usuário é enviada.

Fluxo de eventos alternativo: Falha ao conectar com o servidor (A1)

- 2. O sistema informa que ocorreu um erro de conexão
- 3. Finalizar caso de uso

### <span id="page-24-1"></span>**3. ANÁLISE E PROJETO**

Ao iniciar um projeto é necessário realizar uma análise para que seja discutido e definido que caminho ele vai seguir, ao fazer a elaboração da análise as surpresas na hora da execução são evitadas.

A UML, Linguagem de Modelagem Unificada, em português, é uma linguagem visual onde podemos enxergar como o projeto deve ser elaborado. Ao realizarmos a confecção de diagramas UML neste projeto vemos os diagramas de classes, de sequencias, de atividade, de transições de estados, de componentes e de implantação, e as modelagens realizadas para o banco de dados onde vemos o modelo de entidade e relacionamento e o modelo lógico.

### <span id="page-24-2"></span>**3.1. Diagrama de Classes**

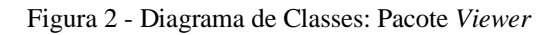

<span id="page-24-0"></span>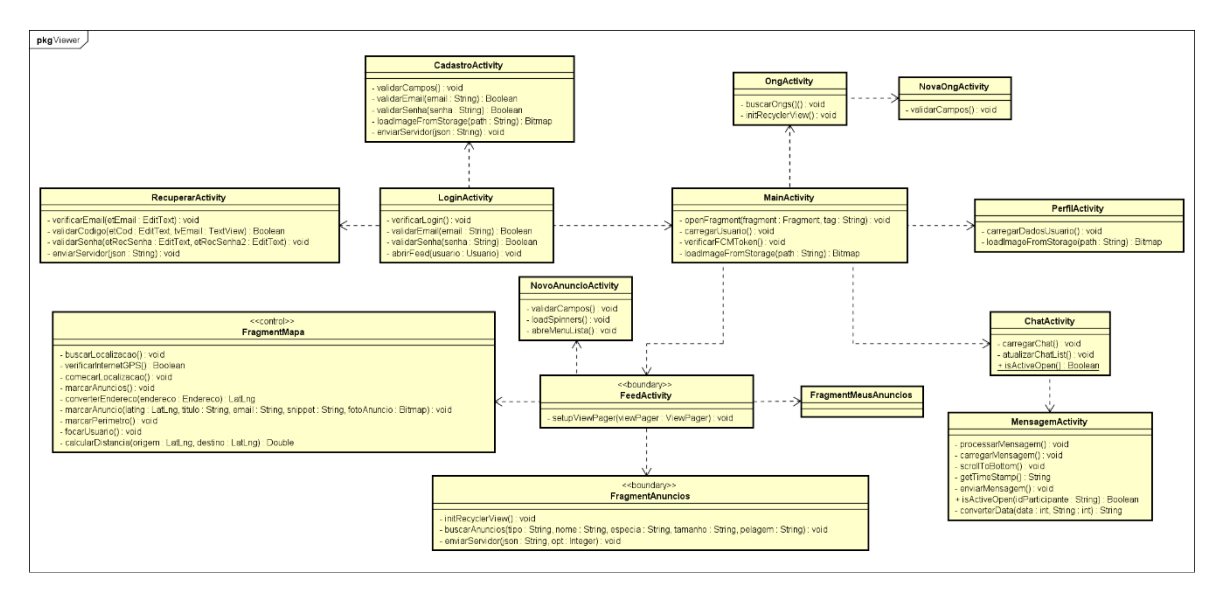

FONTE: Autoria Própria, 2020

<span id="page-25-0"></span>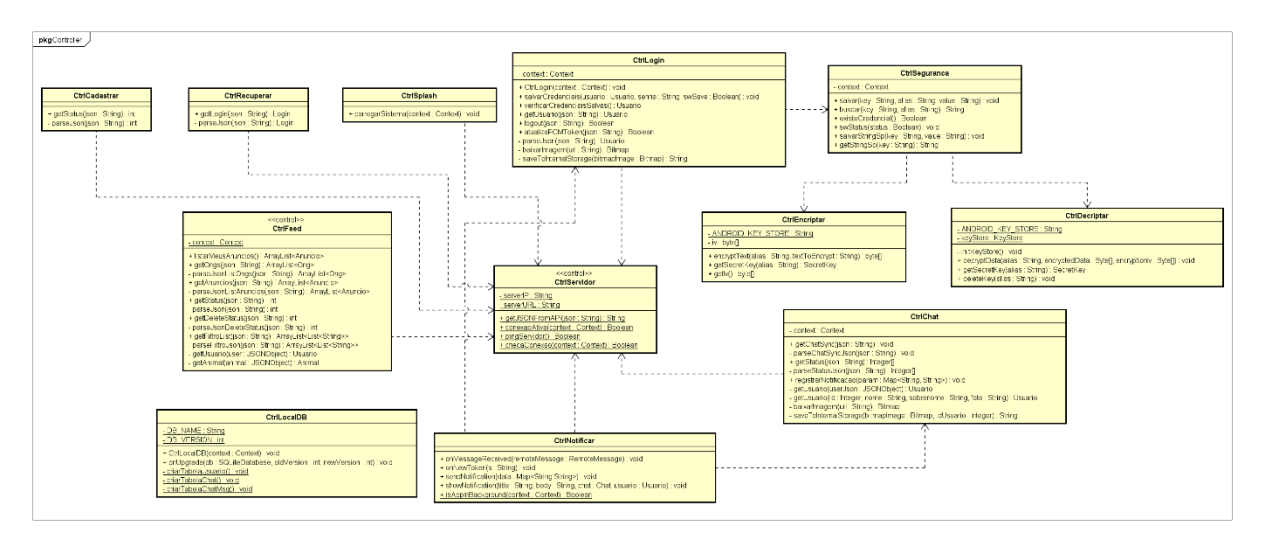

Figura 3 - Diagrama de Classes: Pacote *Controller*

FONTE: Autoria Própria, 2020

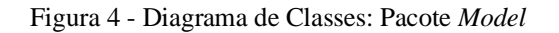

<span id="page-25-1"></span>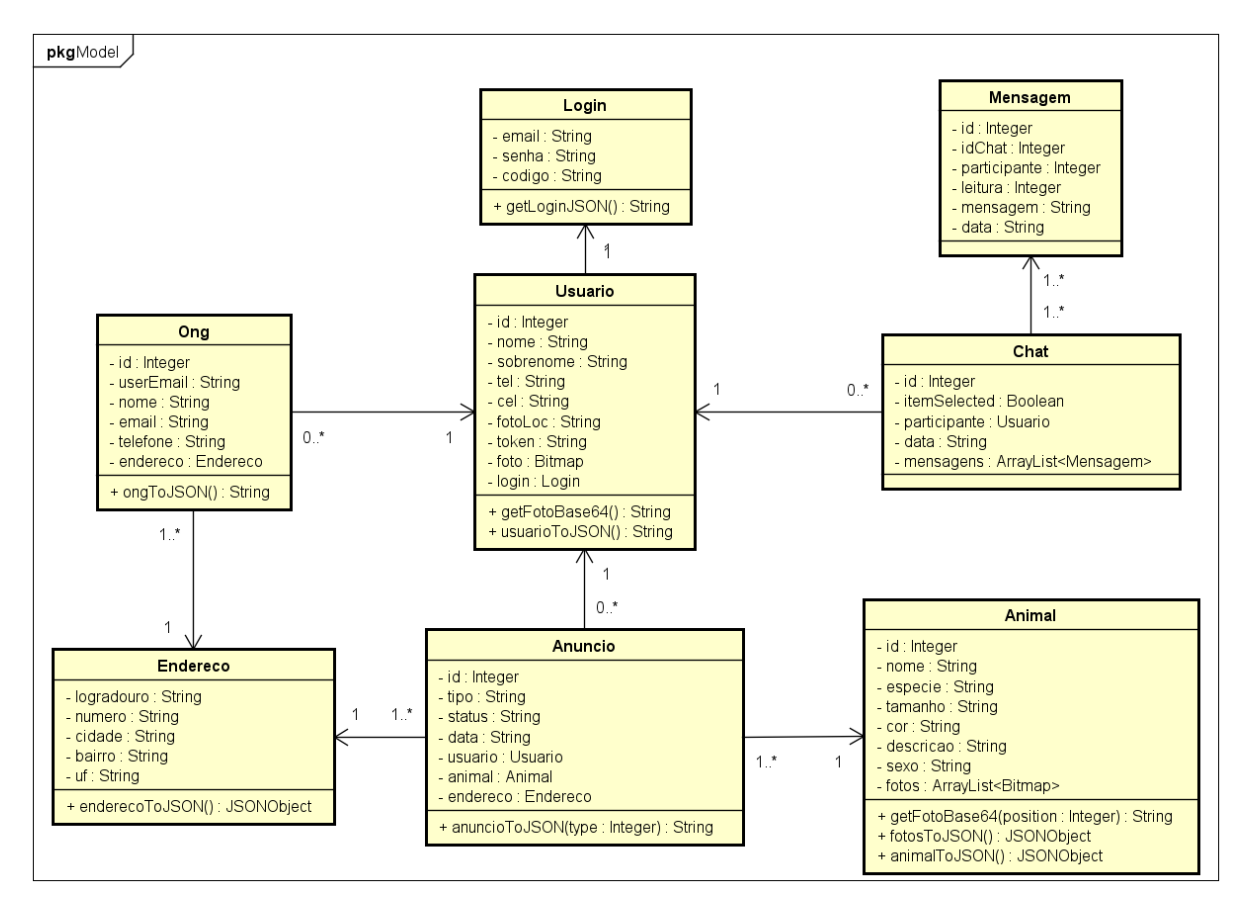

<span id="page-26-0"></span>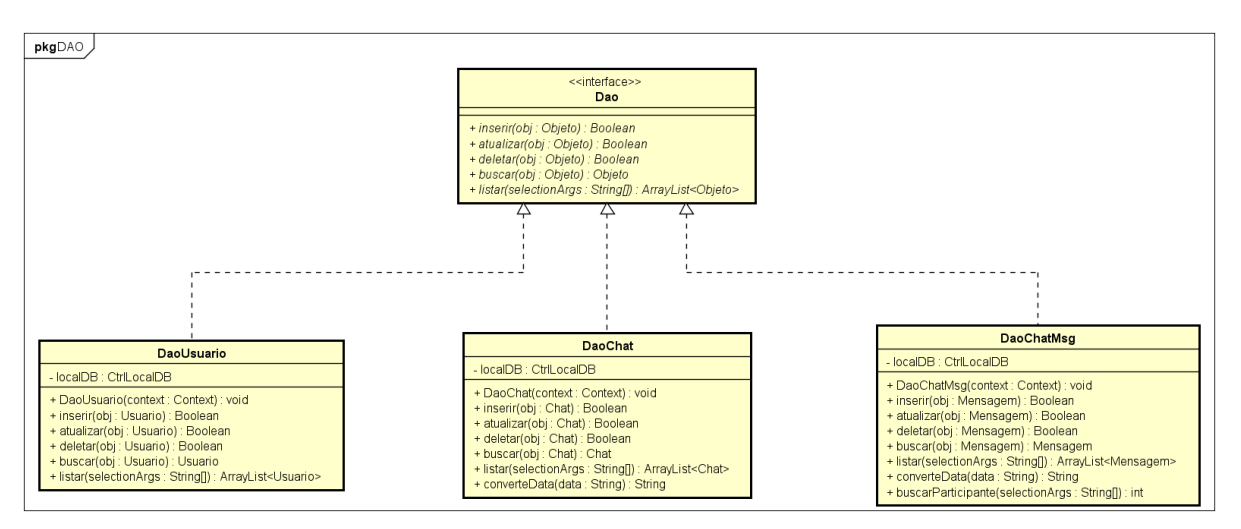

Figura 5 - Diagrama de Classes: Pacote DAO

FONTE: Autoria Própria, 2020

### <span id="page-26-2"></span>**3.2. Diagrama de Sequência e de Comunicação**

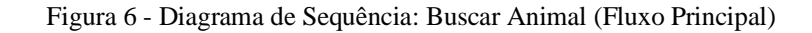

<span id="page-26-1"></span>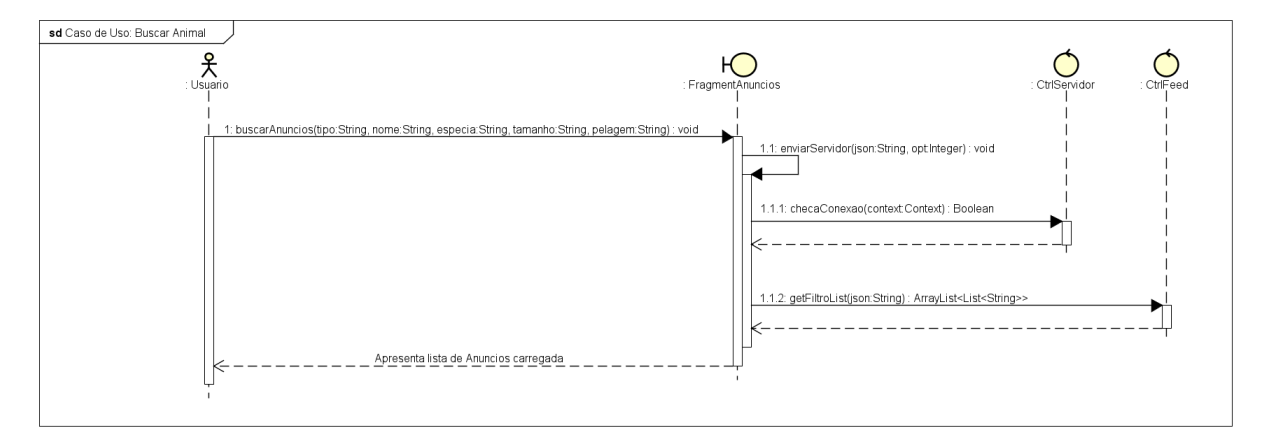

<span id="page-27-0"></span>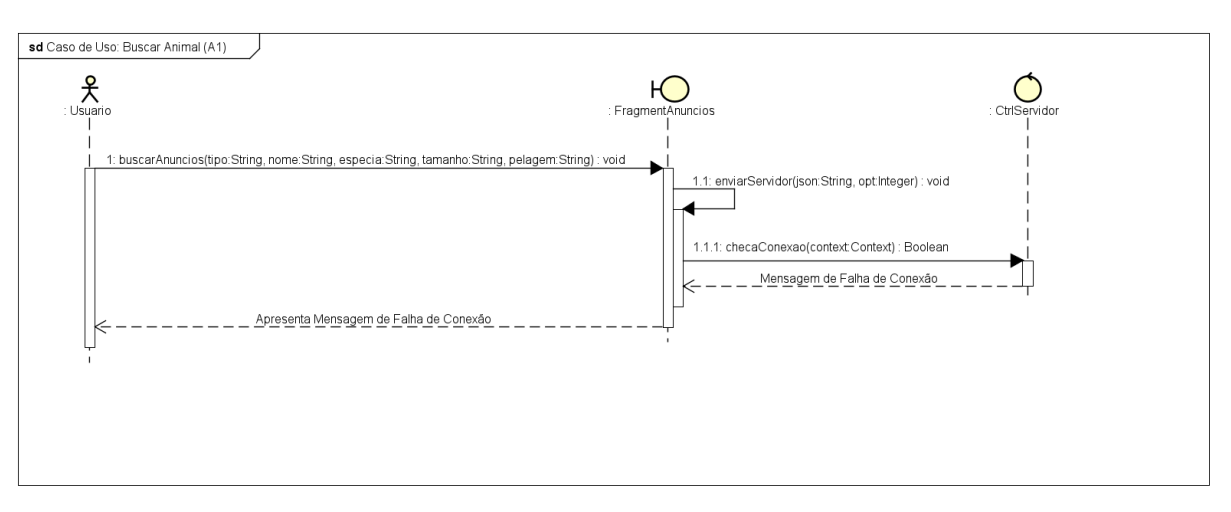

Figura 7 - Diagrama de Sequência: Buscar Animal (Fluxo Alternativo 1)

FONTE: Autoria Própria, 2020

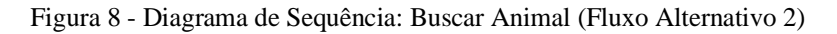

<span id="page-27-1"></span>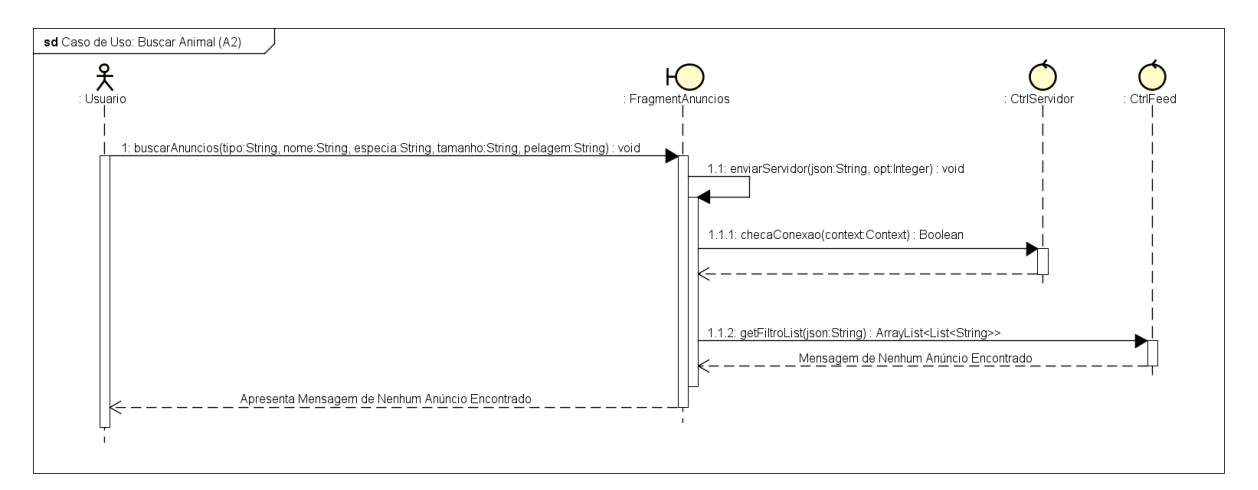

FONTE: Autoria Própria, 2020

<span id="page-28-0"></span>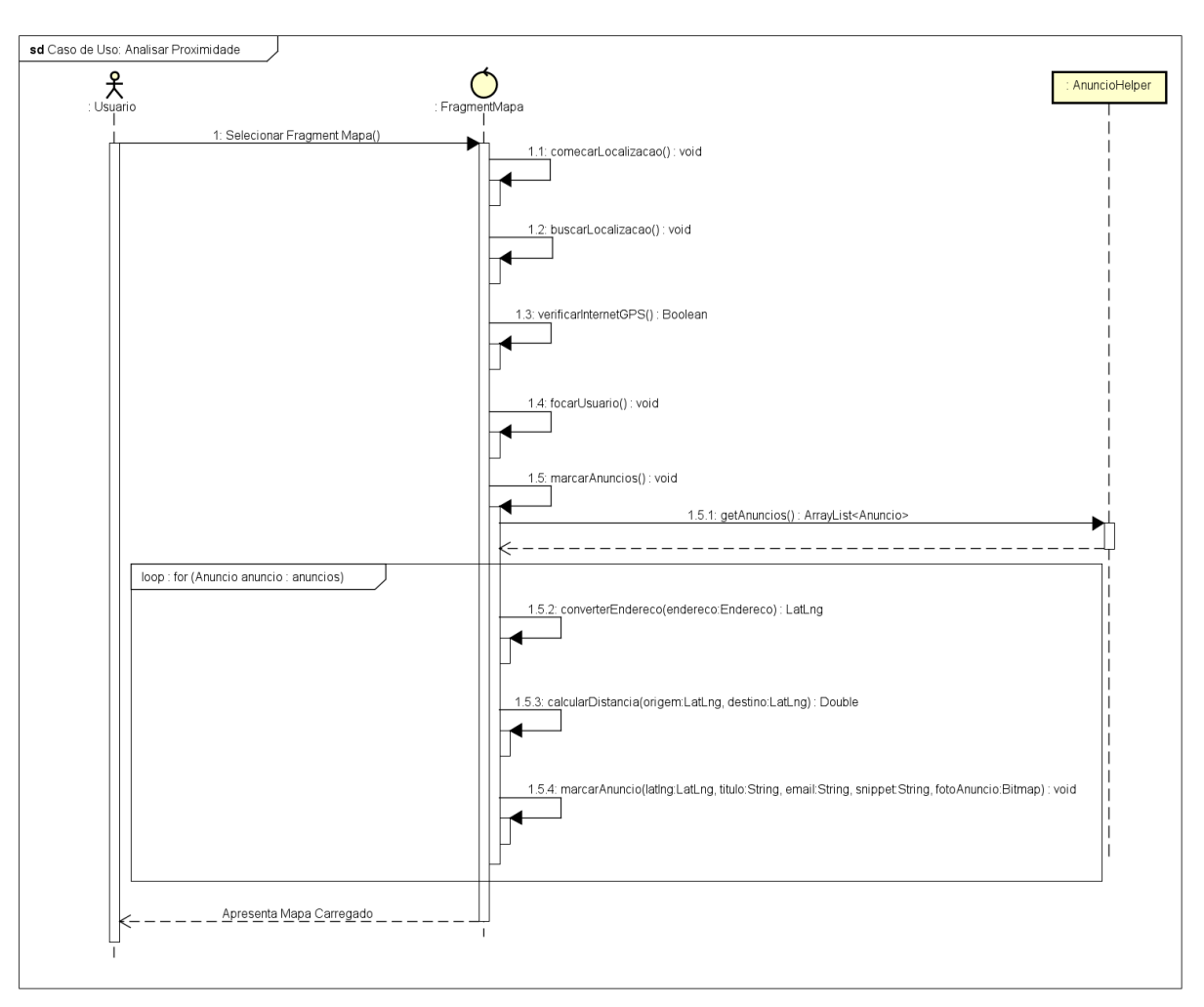

Figura 9 - Diagrama de Sequência: Analisar Proximidade (Fluxo Principal)

FONTE: Autoria Própria, 2020

<span id="page-29-0"></span>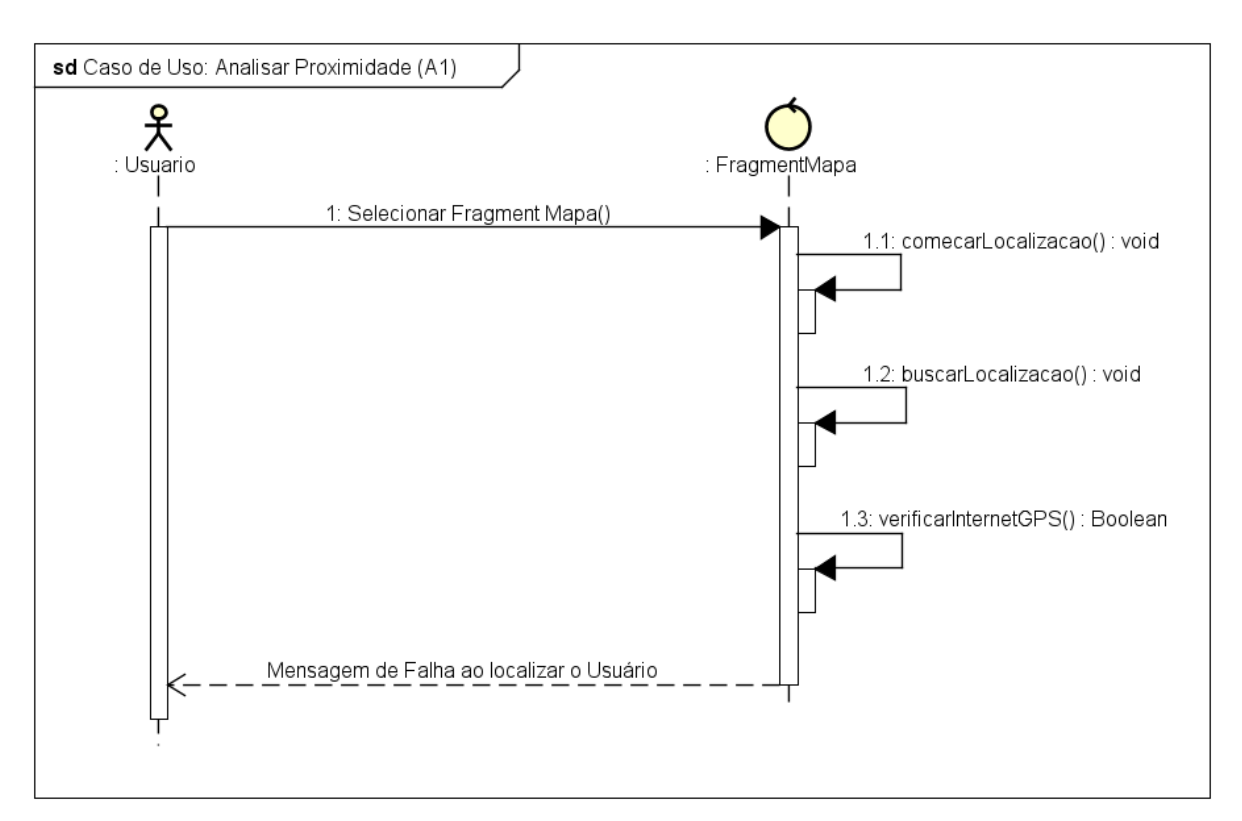

Figura 10 - Diagrama de Sequência: Analisar Proximidade (Fluxo Alternativo)

FONTE: Autoria Própria, 2020

### <span id="page-30-2"></span>**3.3. Diagrama de Transições de Estados**

<span id="page-30-0"></span>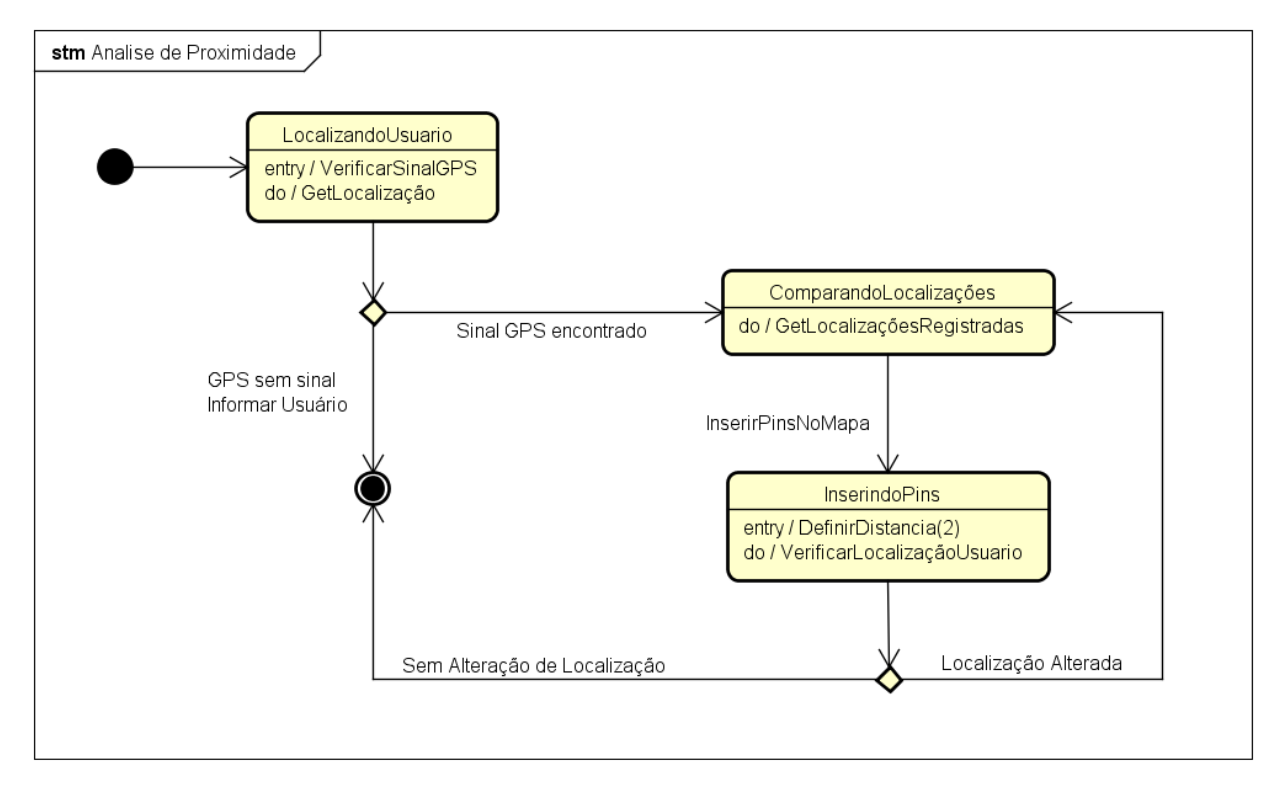

Figura 11 - Diagrama de Transição de Estado: Análise de Proximidade

FONTE: Autoria Própria, 2019

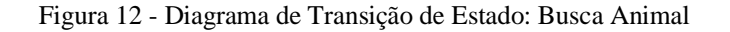

<span id="page-30-1"></span>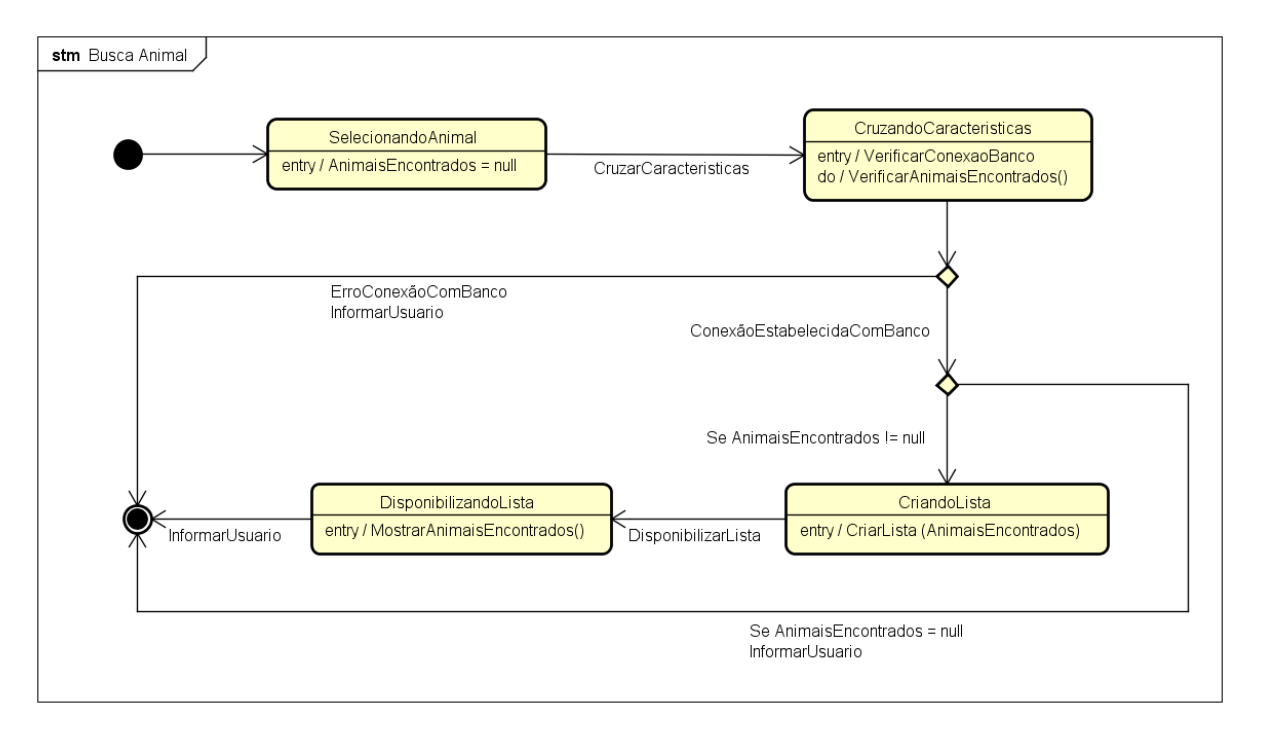

<span id="page-31-0"></span>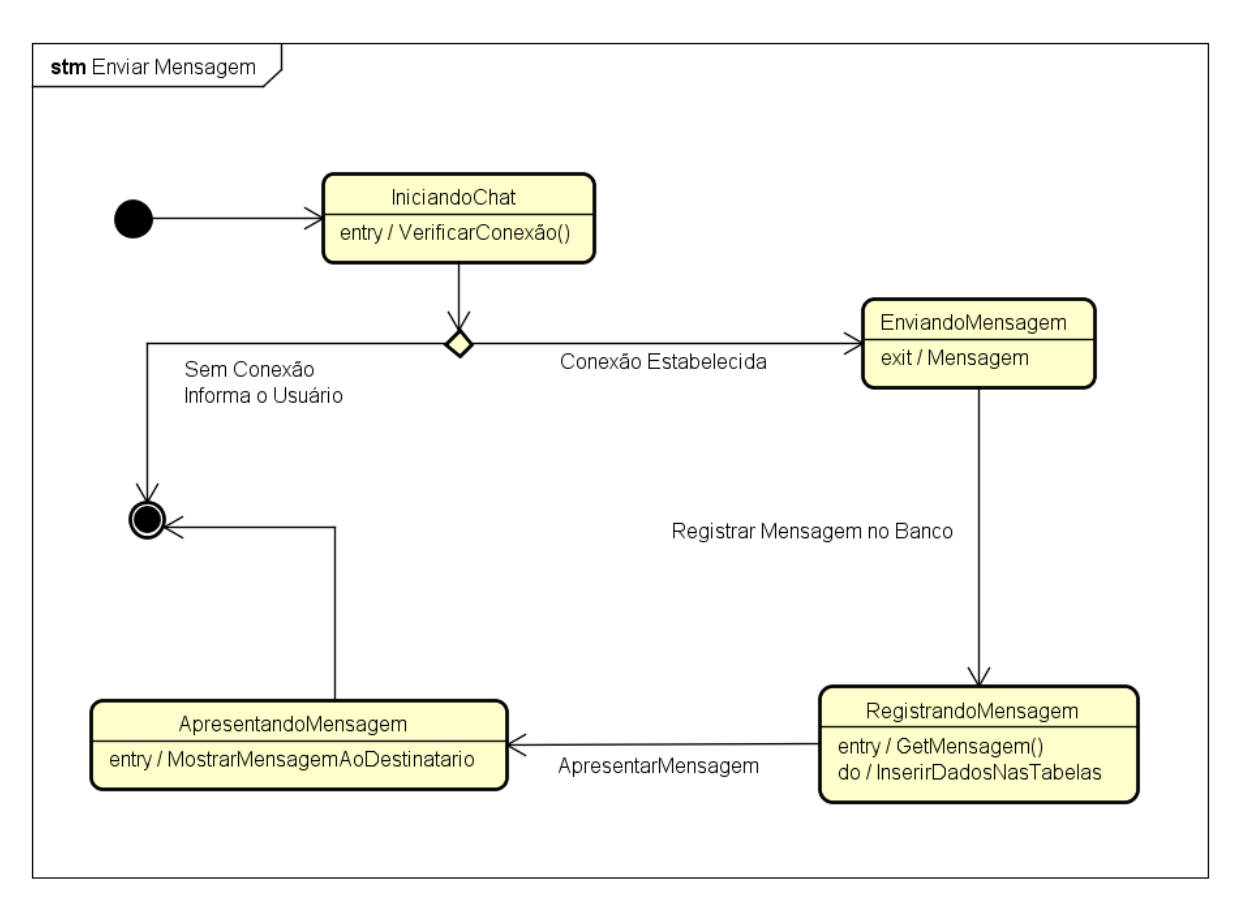

Figura 13 - Diagrama de Transição de Estado: Enviar Mensagem

FONTE: Autoria Própria, 2019

# <span id="page-32-2"></span>**3.4. Diagrama de Componentes e de Implantação**

<span id="page-32-0"></span>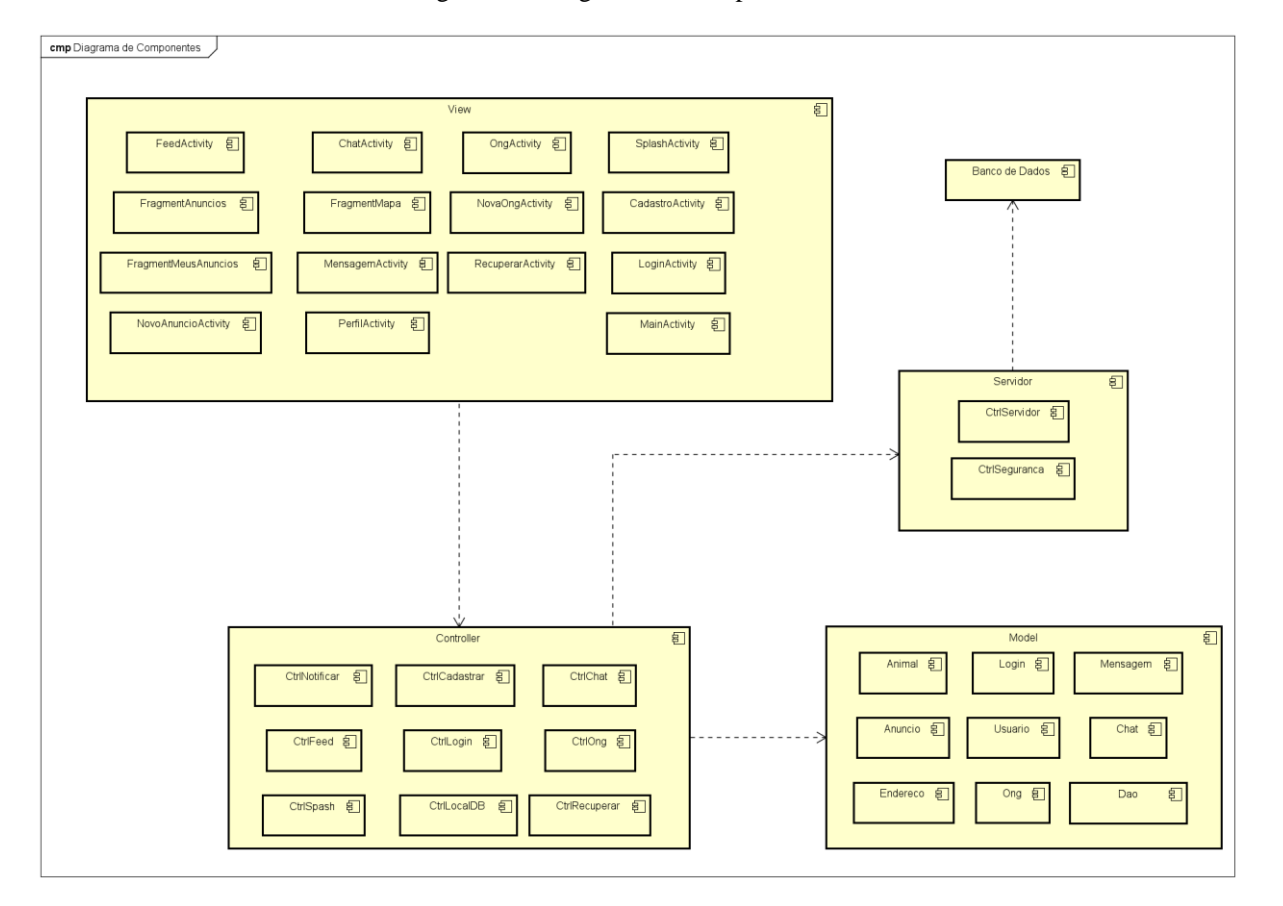

Figura 14 - Diagrama de Componentes

FONTE: Autoria Própria, 2020

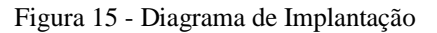

<span id="page-32-1"></span>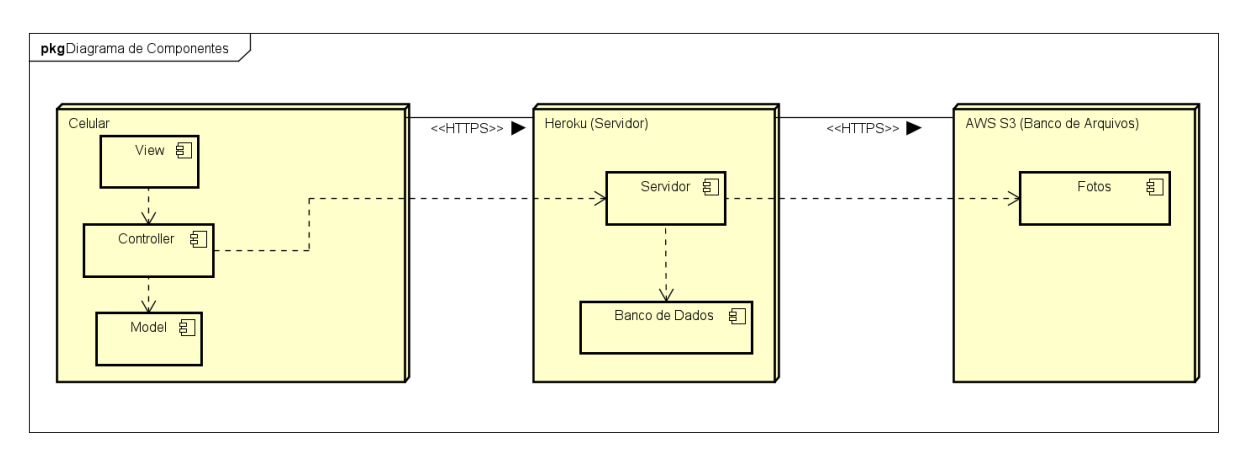

FONTE: Autoria Própria, 2020

## <span id="page-33-1"></span>**3.5. Diagrama de Atividades**

<span id="page-33-0"></span>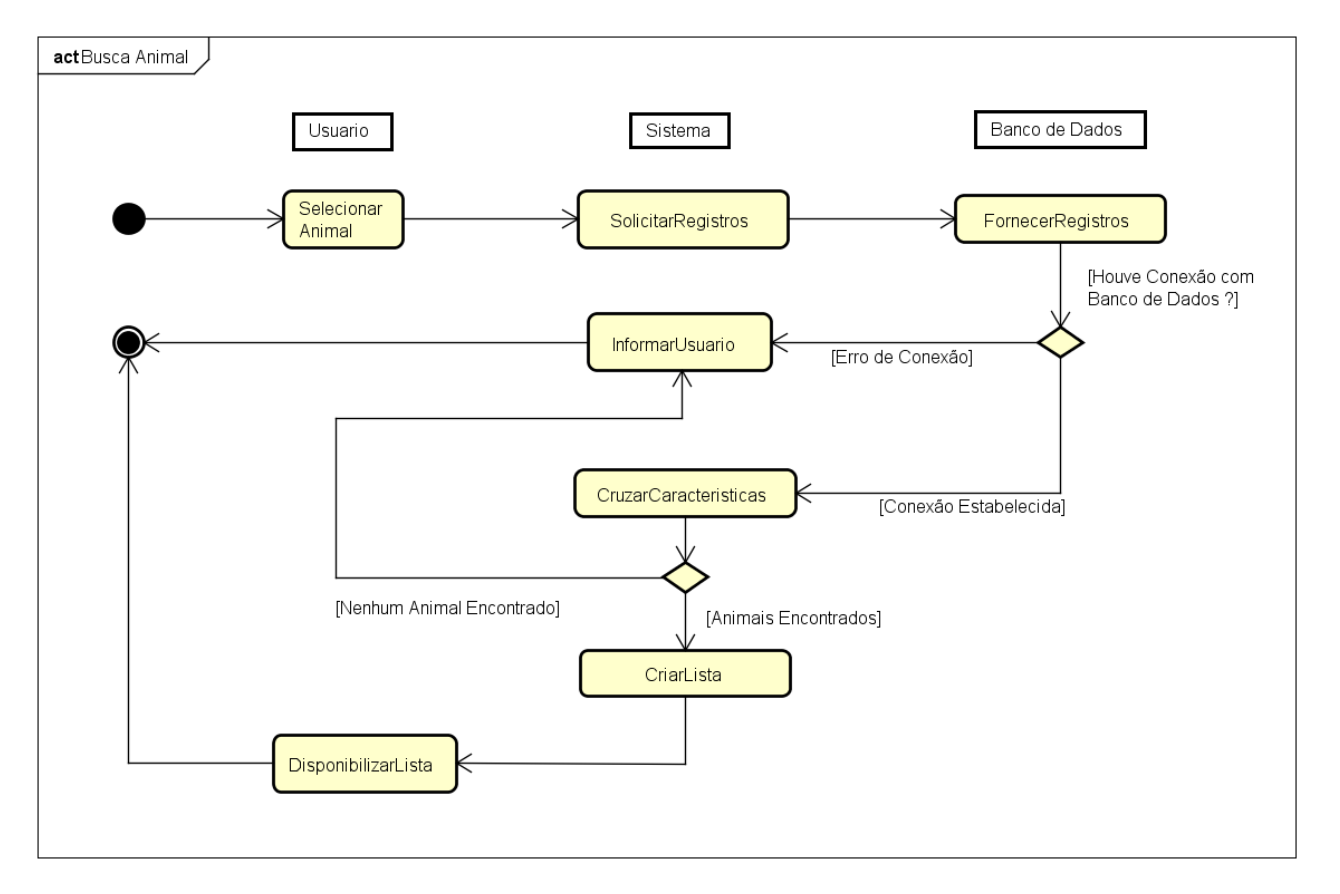

Figura 16 - Diagrama de Atividades: Busca Animal

FONTE: Autoria Própria, 2019

<span id="page-34-0"></span>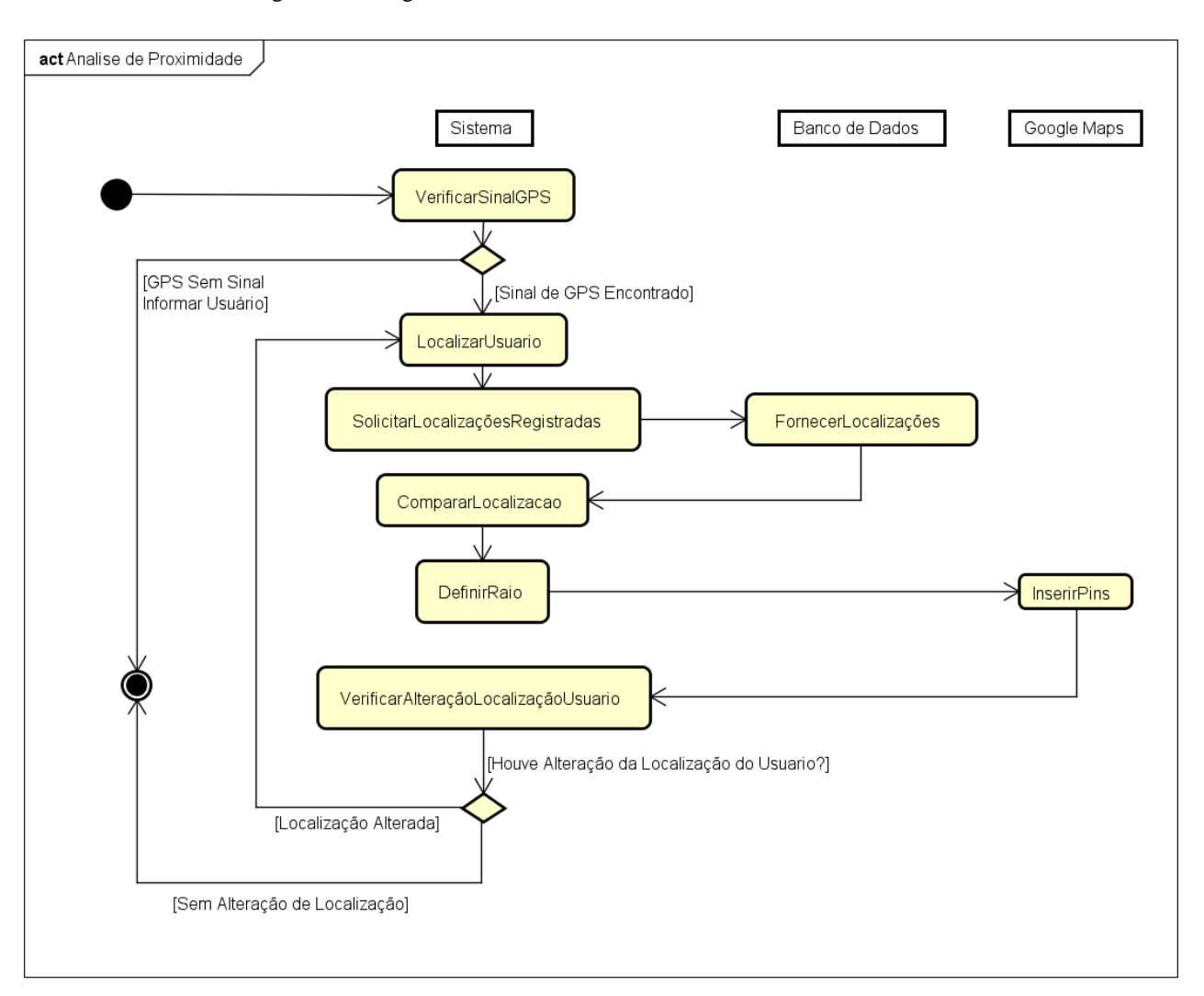

Figura 17 - Diagrama de Atividades: Análise de Proximidade

FONTE: Autoria Própria, 2019

<span id="page-35-0"></span>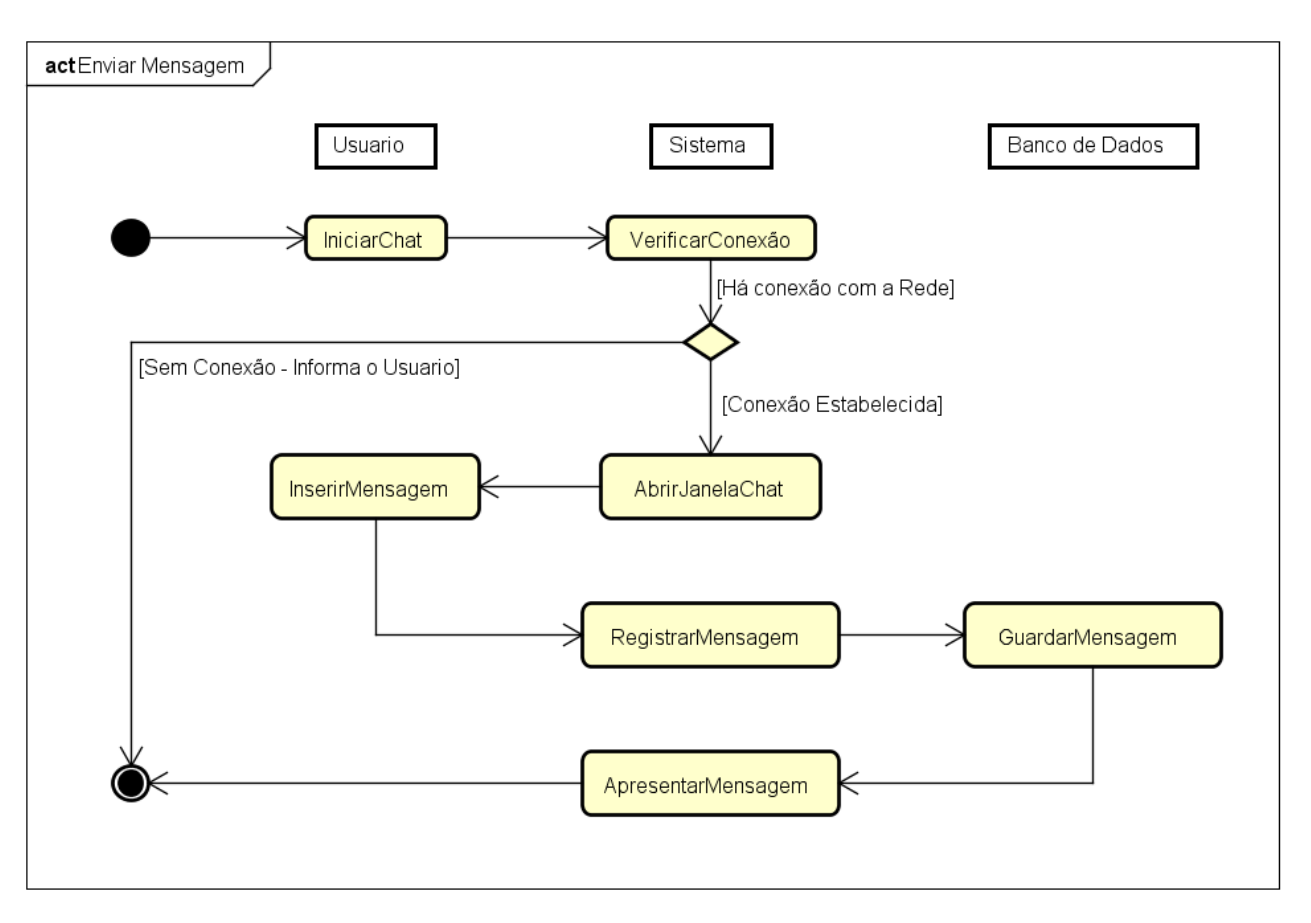

Figura 18 - Diagrama de Atividades: Enviar Mensagem

FONTE: Autoria Própria, 2019

### <span id="page-36-1"></span>**3.6. Modelo Entidade – Relacionamento**

<span id="page-36-0"></span>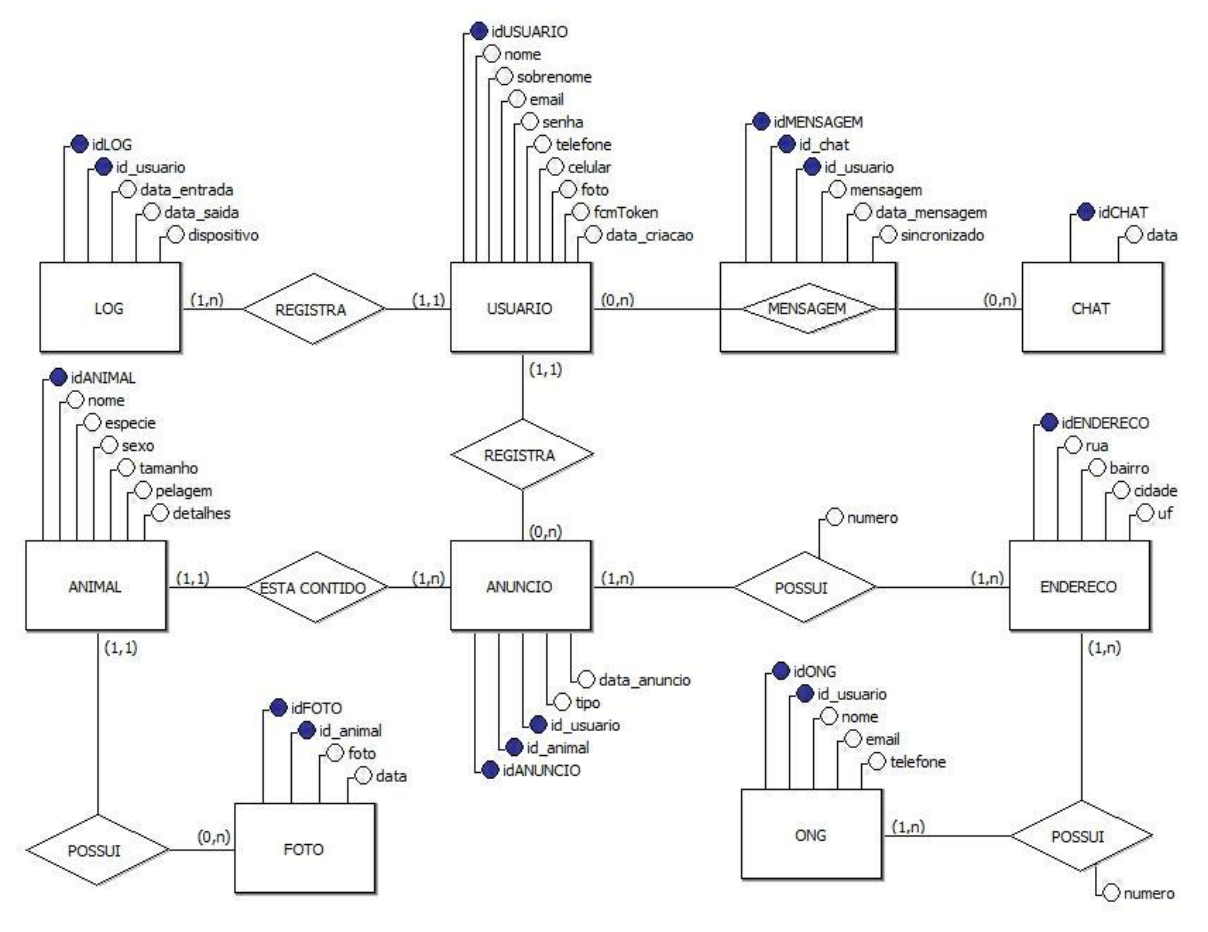

Figura 19 - Modelo Entidade-Relacionamento

FONTE: Autoria Própria, 2020

### <span id="page-37-1"></span>**3.7. Modelo Lógico do Banco de Dados**

<span id="page-37-0"></span>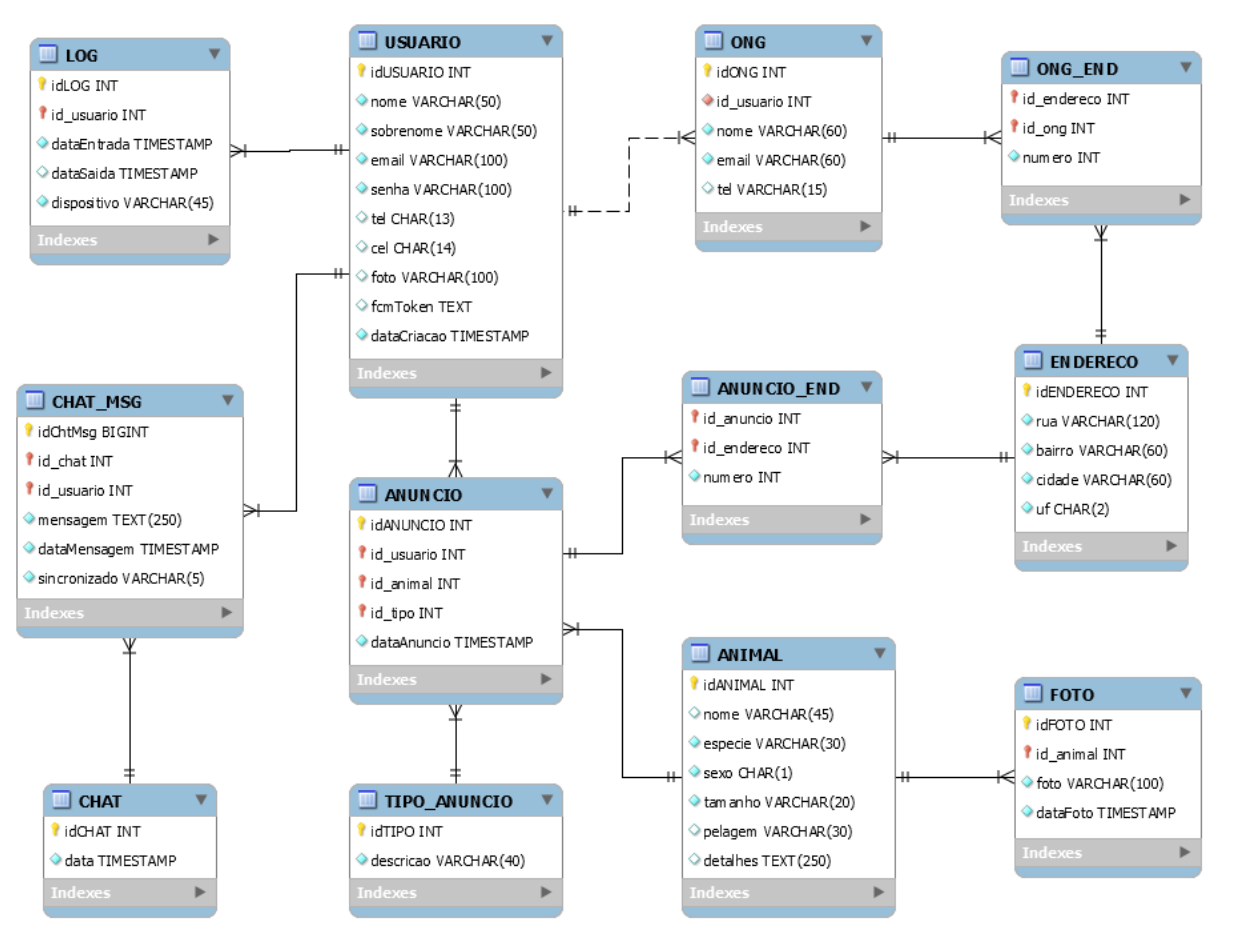

Figura 20 - Modelo Lógico do Banco de Dados

FONTE: Autoria Própria, 2020

### <span id="page-38-0"></span>**3.8. Pequeno Dicionário de Dados**

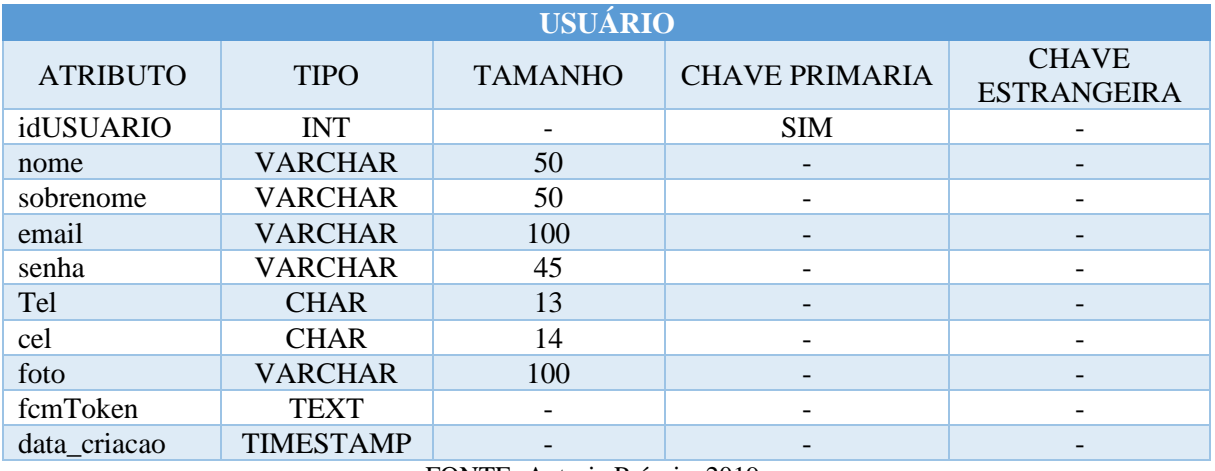

Quadro 9 - Dicionário de Dados - Tabela usuário

FONTE: Autoria Própria, 2019

### Quadro 10 - Dicionário de Dados - Tabela Log

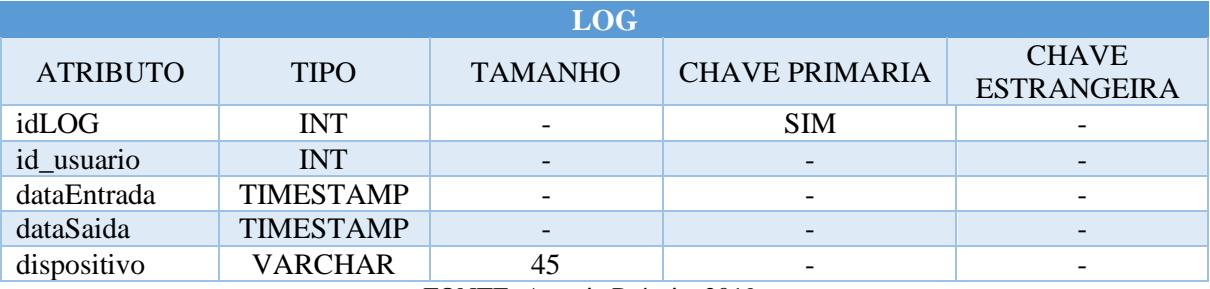

FONTE: Autoria Própria, 2019

### Quadro 11 - Dicionário de Dados - Tabela Chat Msg

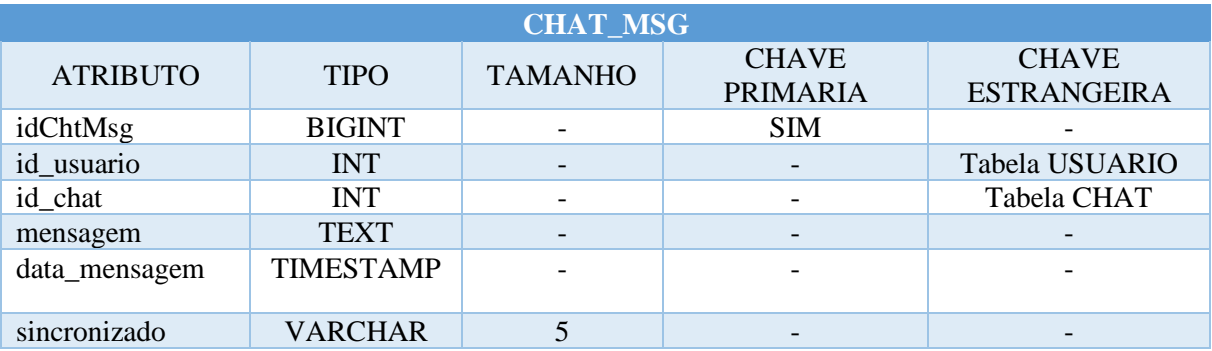

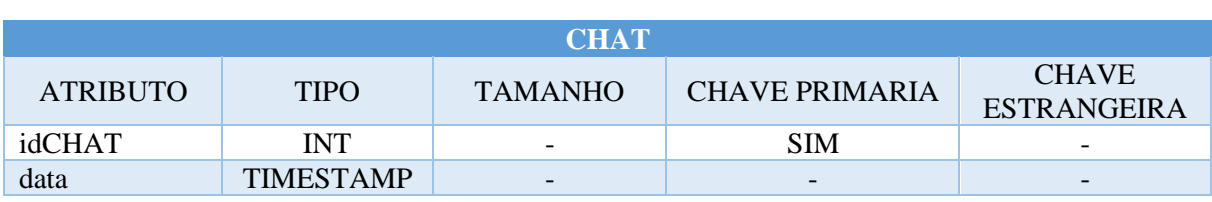

#### Quadro 12 - Dicionário de Dados - Tabela Chat

FONTE: Autoria Própria, 2019

#### Quadro 13 - Dicionário de Dados - Tabela Foto

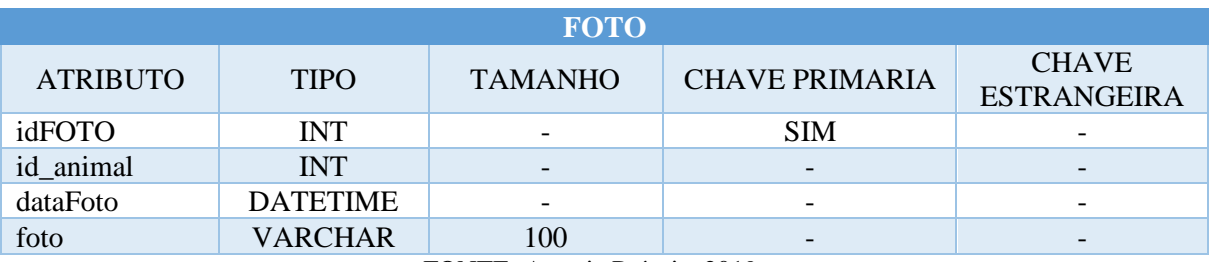

FONTE: Autoria Própria, 2019

#### Quadro 14 - Dicionário de Dados - Tabela Animal

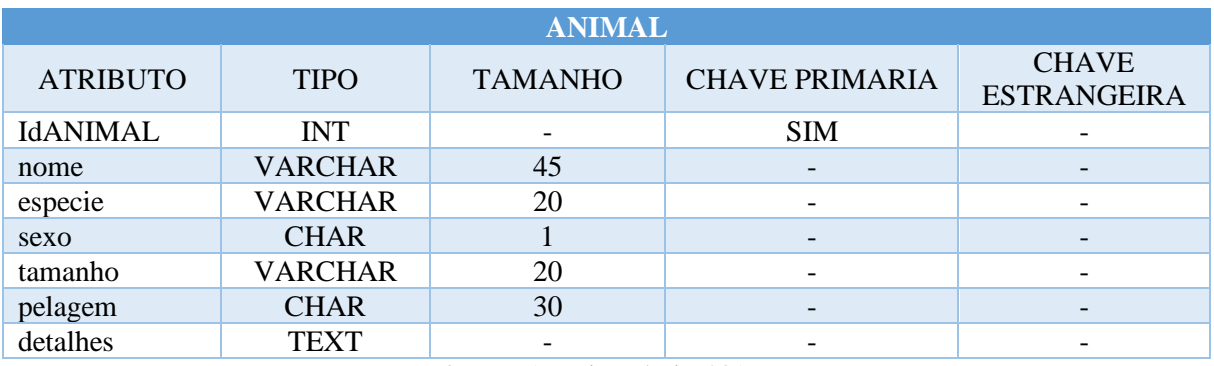

FONTE: Autoria Própria, 2019

#### Quadro 15 - Dicionário de Dados - Tabela Anúncio

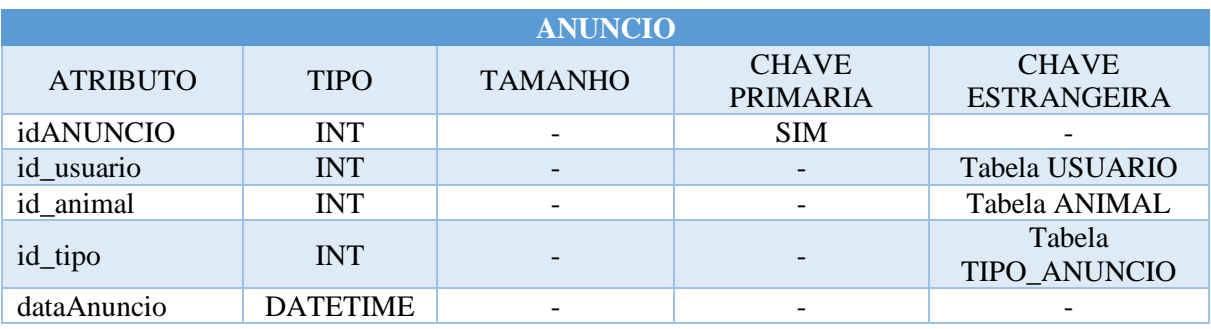

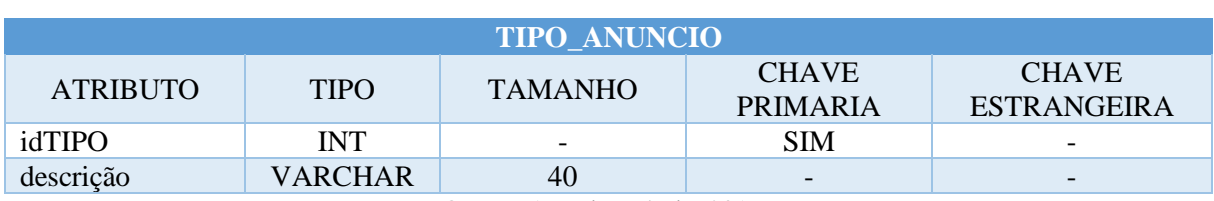

### Quadro 16 - Dicionário de Dados - Tabela Tipo Anúncio

FONTE: Autoria Própria, 2019

#### Quadro 17 - Dicionário de Dados - Tabela Anúncio End

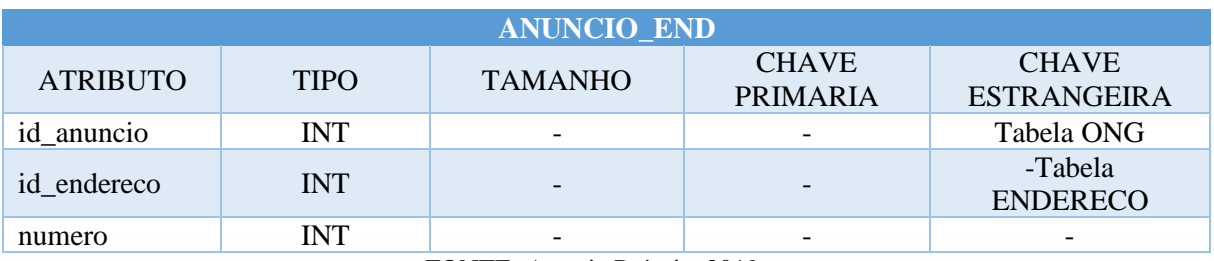

FONTE: Autoria Própria, 2019

#### Quadro 18 - Dicionário de Dados - Tabela ONG

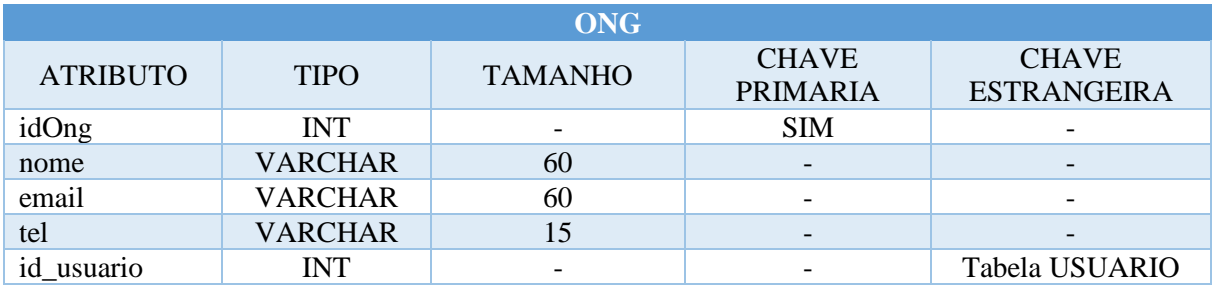

FONTE: Autoria Própria, 2019

#### Quadro 19 - Dicionário de Dados - Tabela ONG End

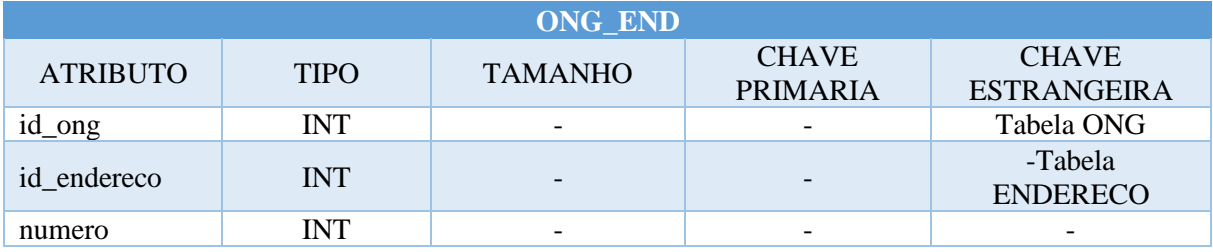

FONTE: Autoria Própria, 2019

Quadro 20 - Dicionário de Dados - Tabela Endereço

| <b>ENDERECO</b> |                |                |                                 |                                    |  |
|-----------------|----------------|----------------|---------------------------------|------------------------------------|--|
| <b>ATRIBUTO</b> | <b>TIPO</b>    | <b>TAMANHO</b> | <b>CHAVE</b><br><b>PRIMARIA</b> | <b>CHAVE</b><br><b>ESTRANGEIRA</b> |  |
| idENDERECO      | <b>INT</b>     |                | <b>SIM</b>                      |                                    |  |
| rua             | <b>VARCHAR</b> | 120            |                                 |                                    |  |
| bairro          | <b>VARCHAR</b> | 60             |                                 |                                    |  |
| cidade          | <b>VARCHAR</b> | 60             |                                 |                                    |  |
| uf              | <b>CHAR</b>    |                |                                 |                                    |  |

# <span id="page-41-0"></span>4. **SOFTWARE E TECNOLOGIAS EMPREGADAS NA PROGRAMAÇÃO DO SISTEMA**

As tecnologias agregadas durante e após a programação deste sistema foram separadas nos tópicos abaixo:

### **4.1** *Cloud Computing* **(computação em nuvem)**

<span id="page-41-1"></span>Segundo TAURION (2009, p.2), para alguns, *Cloud Computing* é apenas um nome novo para iniciativas já feitas no passado, como o *outsourcing* (obter recursos computacionais de terceiros) e *Grid Computing*, que é uma rede de computadores ligados por baixo acoplamento. Para outros, a Computação em nuvem é uma evolução natural da convergência de várias tecnologias e conceitos, como o próprio *Grid*, mais o conceito de *Utility Computing* (que são serviços computacionais comercializados como os serviços utilitários, como energia elétrica), virtualização e *autonomic computing*, que são sistemas capazes de auto gerenciar e corrigir problemas e falhas, acrescidos de tecnologias e tendências como *Web 2.0, SOA (Service Oriented Architecture)* e o modelo de software como Serviço (*Software-as-a-Service*).

Podemos dizer que a Computação em nuvem é um termo para descrever um ambiente de computação baseado em uma imensa de servidores, seja estes virtuais ou físicos. O *Cloud Computing* pode ser definido como o fornecimento sob demanda de recursos como poder computacional, armazenamento de dados, conectividade, plataformas, aplicações e outros serviços através da *internet*, seguindo o princípio da computação em grade à uma definição de preço conforme uso. Estes recursos computacionais ficam hospedados em *datacenters* distribuídos ao redor do mundo.

### <span id="page-41-2"></span>**4.2.** *Web Service*

Ricardo Lecheta em sua obra sobre *webservices* (2015, p.19), diz que *webservices* são utilizados como forma de integração e comunicação de sistemas, de modo que um sistema possa realizar uma chamada para um serviço de outro sistema a fim de obter informações. Estas chamadas podem enviar e receber informações em diversos formatos, sendo que atualmente os mais populares são *XML* e *JSON*. Uma das grandes vantagens na construção de *webservices* é que eles permitem acessar os serviços de uma forma padronizada e independente de linguagem de programação. Este conceito trouxe um grande avanço na forma que os sistemas são construídos, pois permite separar e quebrar o sistema em partes. Existem várias formas de criar webservices, mas podemos dizer que duas das mais conhecidas são webservices em *SOAP* ou *REST*.

O webservice pode ser compreendido como um "serviço" correspondente a um componente de *software* acessível através de um endereço na *Web*. Desta forma, tanto o consumidor quanto o fornecedor do serviço utilizam mensagens com formato próprio para enviar requisições e receber as respostas sem a necessidade de conhecer a tecnologia empregada em qualquer uma das pontas de comunicação.

Devido a estas características dos *webservices* é possível desenvolver sistemas que funcionem em ambientes heterogêneos, sem fazer distinção de tecnologias empregadas.

Segundo Lecheta (2015, p.105), o *webservice REST* é um estilo de arquitetura de *software* cada vez mais utilizado no mundo inteiro, principalmente para criar serviços web e auxiliar na integração de sistemas. O *REST* utiliza o protocolo *HTTP* para criar serviços que retornam dados geralmente nos formatos *XML* ou *JSON* e tem o objetivo de fornecer uma alternativa para o *SOAP* e o *WSDL*. o Termo *RESTful* foi criado para indicar que determinado sistema ou serviço segue os princípios do *REST*.

O *Web Service Restful* é um estilo de arquitetura mais adequado para utilização em cenários mais básicos, também são melhor adaptados ao uso protocolo *HTTP*. Outra característica dos serviços *Restful* é que são mais leves, permitindo que sejam desenvolvidos com menos esforço.

A aplicação envia solicitações para o *webservice* através de URL's que são interpretadas pelo w*ebservice* e respondidas.

### **4.3.** *JSON*

<span id="page-42-0"></span>Segundo Douglas Crockford (2006), JSON é uma formatação compacta e leve de troca de dados, de padrão aberto independente e muito fácil de analisar, que pode ser facilmente lido por seres humanos e fácil interpretação e criação para máquinas. JSON é um subconjunto de JavaScript.

O JSON está presente nas respostas enviadas pelo *Web Service* e é interpretada pela aplicação.

### **4.4. API Google Maps**

<span id="page-43-0"></span>Evangelos Petroutsos (2014), afirma que uma API é um conjunto de funções, classes, métodos e padrões para serem utilizados em um software sem precisar entender detalhes da implementação desta API, mas apenas saber como utilizar seus serviços.

Uma API permite utilizar um ou mais conjuntos de rotinas e padrões de programação para acesso a recursos da aplicação Google Maps. Estes recursos foram utilizados na sessão de busca por proximidade na aplicação.

#### **4.5. Android Studio**

<span id="page-43-1"></span>Segundo o Guia do Usuário do próprio Android Studio (2019), ele é o Ambiente de desenvolvimento integrado oficial para o desenvolvimento de *apps* Android e é baseado no *[IntelliJ IDEA.](https://www.jetbrains.com/idea/)* Além do editor de código e das ferramentas de desenvolvedor avançadas do *IntelliJ*, o Android Studio oferece ainda mais recursos para aumentar sua produtividade na compilação de *apps* Android.

O Android Studio foi escolhido para o desenvolvimento deste projeto pois, além de ser um sistema operacional popular é o sistema que todos os integrantes possuem mais familiaridade para trabalhar. Os programas desenvolvidos na plataforma podem ser escritos com as linguagens Kotlin (incluída a partir da versão 3.0), Java e C++ usando o Android SDK, dentre as possíveis linguagens o grupo escolheu desenvolver com a linguagem nativa Java.

### **4.6. MySQL**

<span id="page-43-2"></span>Milani (2007, p.22) diz que o MySQL é um SGDB relacional, de licença dupla, que foi projetado para trabalhar com aplicações de pequeno e médio portes inicialmente, mas atualmente atende a aplicações de grande porte e com mais vantagens do que seus concorrentes. Possui todas as características que um banco de dados de grande porte precisa, sendo reconhecido por algumas entidades como o banco de dados *open source* com maior capacidade para concorrer com os programas similares de código fechado, tais como SQL server e Oracle"

A escolha do MySQL como o banco de dados deste projeto aconteceu por todos os membros do grupo conhecerem essa ferramenta devido os ensinamentos do curso. O MySQL é um banco *free* para *webservice*.

### <span id="page-44-0"></span>**4.7.SQLite**

Segundo a documentação do próprio SQLite (2020), ele é uma biblioteca em linguagem C que implementa um pequeno, rápido, independente, de alta confiabilidade, com todos os recursos, mecanismo de banco de dados SQL. O projeto do SQLite foi iniciado em 09 de maio de 2000, desde então os desenvolvedores continuam expandindo seus recursos e aprimorando sua confiabilidade e desempenho. Seu código é de domínio público, portanto, é gratuito para qualquer finalidade, seja ela, comercial ou privada.

O SQLite não é diretamente comparável mecanismos de banco de dados cliente / servidor como MySQL, Oracle, SQL Server ou PostgreSQL, pois está tentando resolver um problema diferente. Seu propósito é atender algumas situações como, por exemplo, dispositivos incorporados e IoT, arquivamento de arquivos e / ou contêiner de dados, substituição de arquivos de disco ad hoc, banco de dados internos ou temporários, entre outros.

Optamos por utilizar o SQLite para o armazenamento de alguns dados que tornem a usabilidade da aplicação mais performática, como por exemplo, a busca de mensagens enviadas e recebidas no chat.

# <span id="page-45-1"></span>*5.* **DETALHAMENTO DO PROTÓTIPO**

# <span id="page-45-2"></span>**5.1.Telas e Navegação**

<span id="page-45-0"></span>5.1.1. Tela Inicial (*Login*)

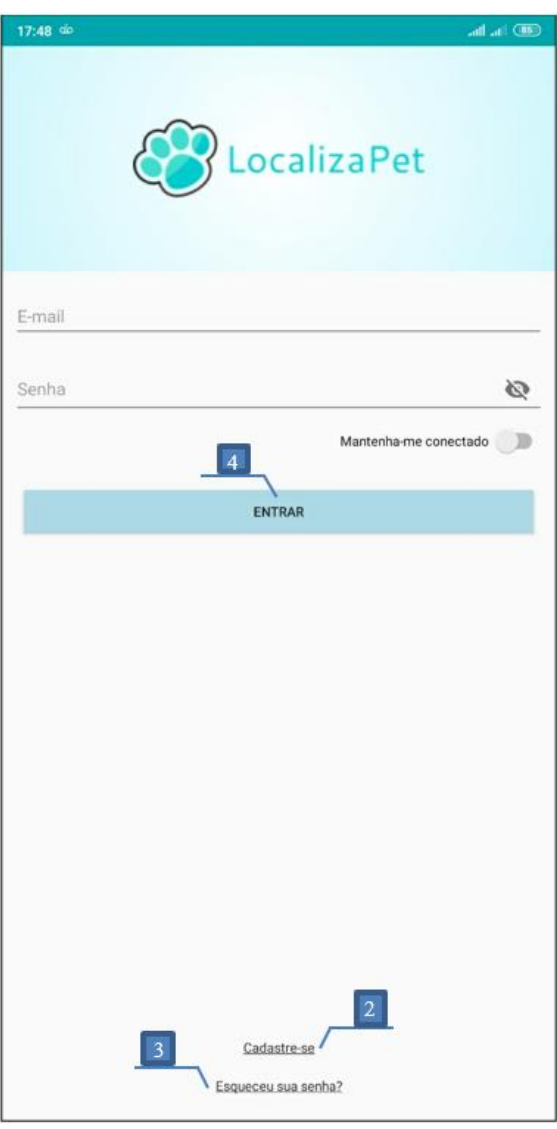

Figura 21 - Tela de Acesso (*Login*)

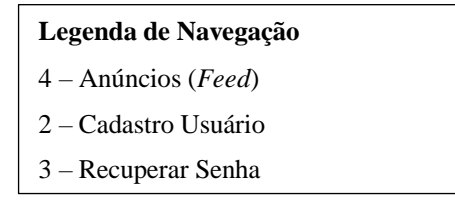

FONTE: Autoria Própria, 2019

# 5.1.2. Tela de Cadastro de Usuário

<span id="page-46-0"></span>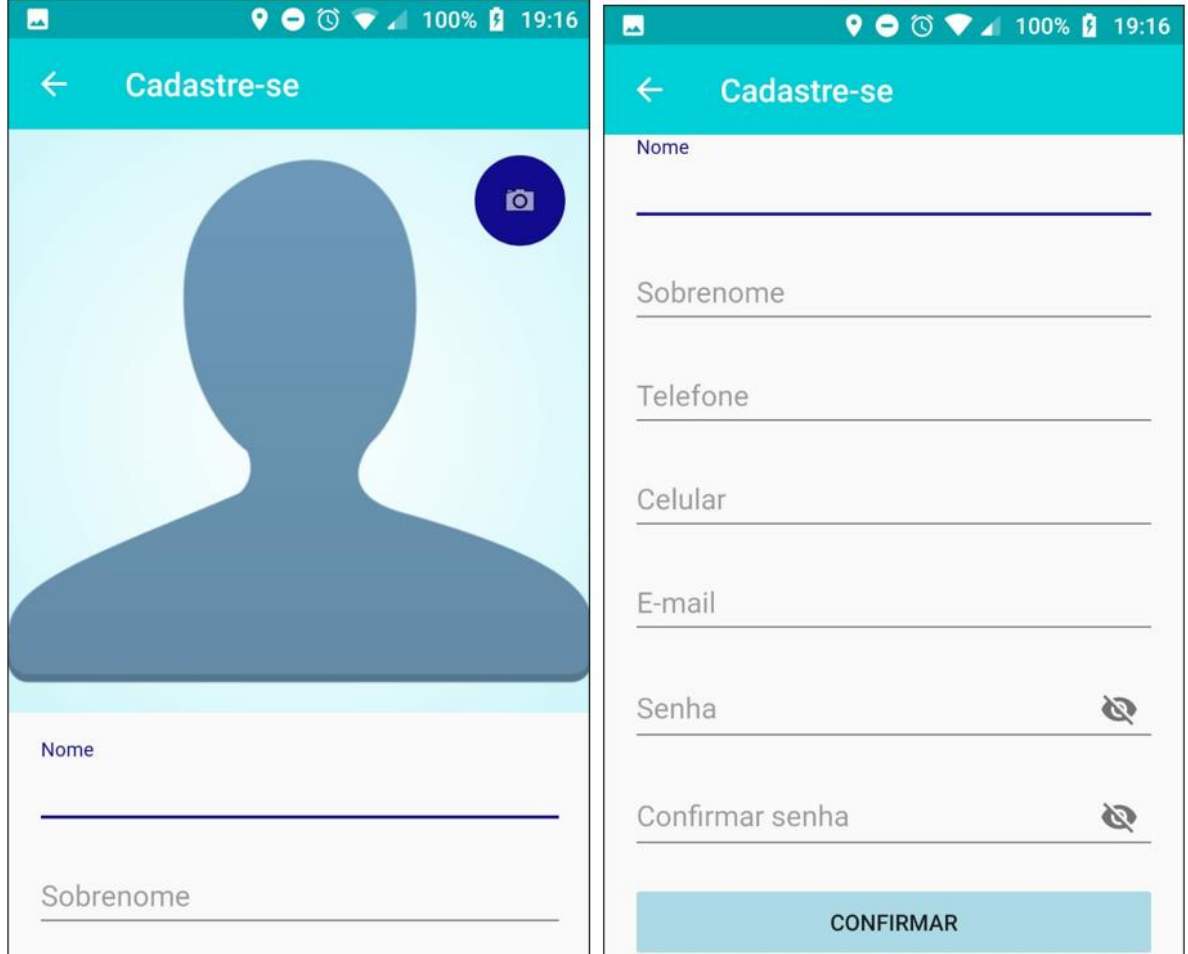

Figura 22 - Tela de Registrar Usuário

FONTE: Autoria Própria, 2019

### 5.1.3. Tela de Recuperação de Senha

<span id="page-47-0"></span>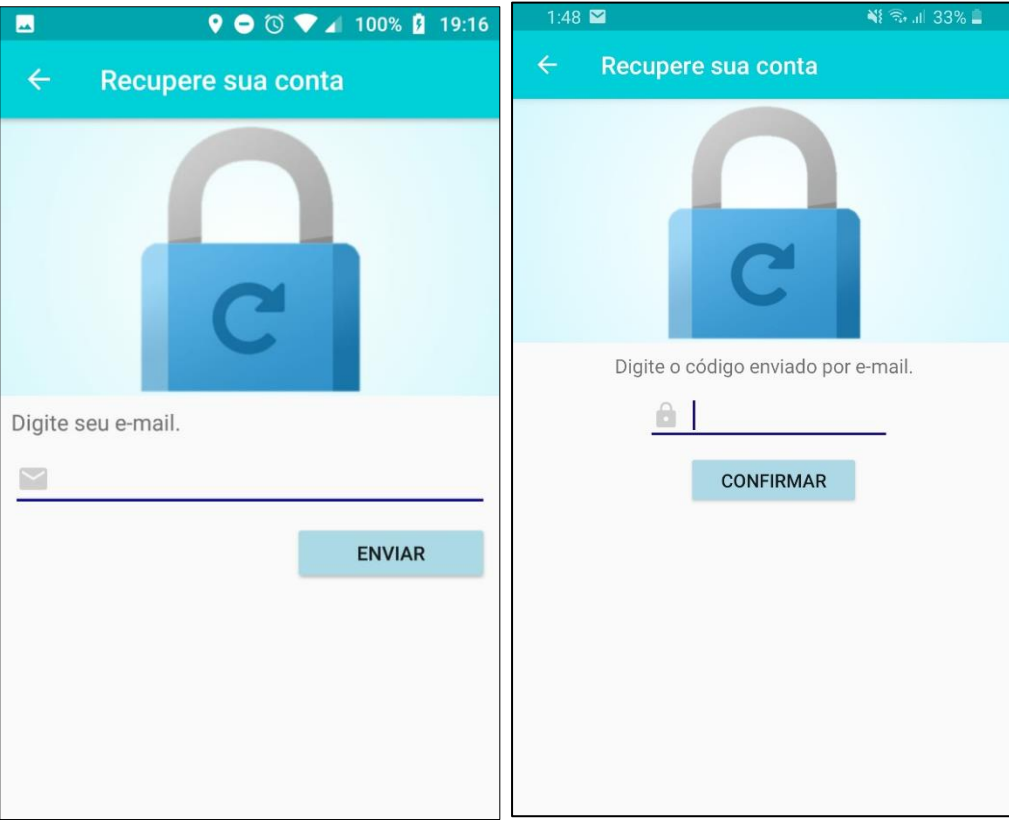

Figura 23 - Tela de Recuperação de Senha

FONTE: Autoria Própria, 2019

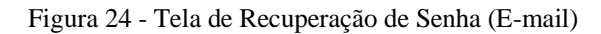

<span id="page-47-1"></span>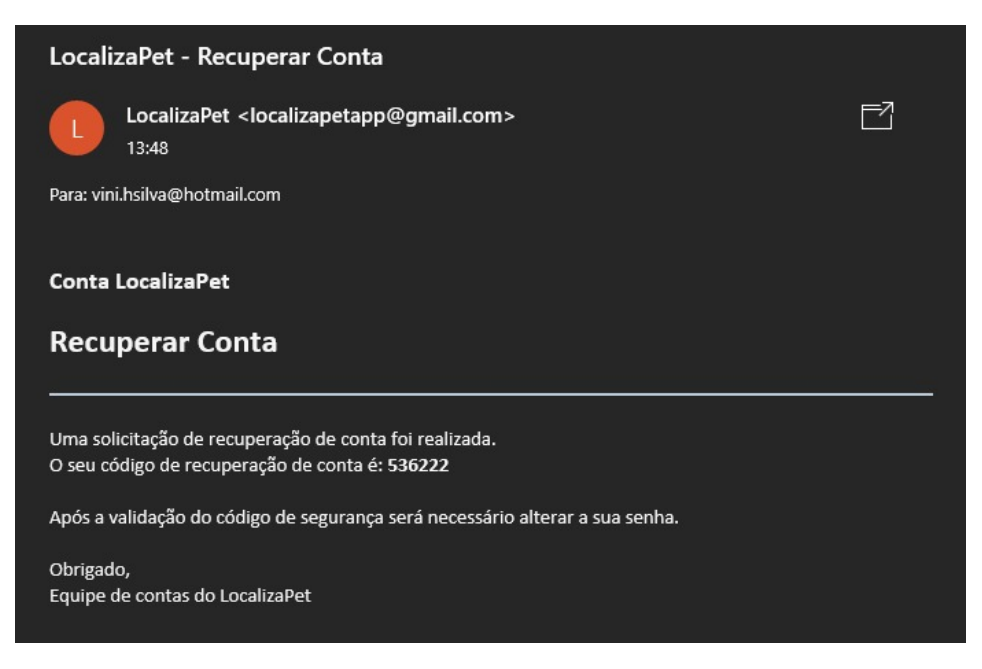

<span id="page-48-0"></span>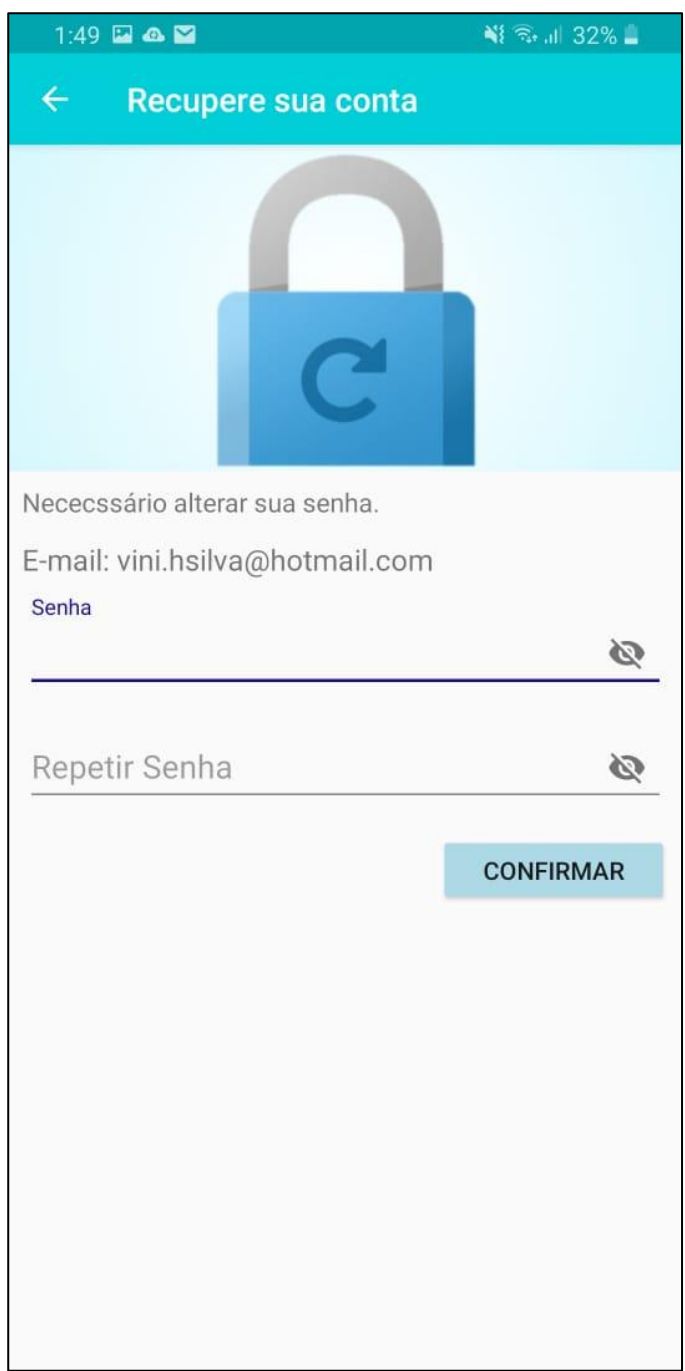

Figura 25 - Tela de Redefinição de Senha

FONTE: Autoria Própria, 2019

### 5.1.4. Tela "Anúncios" (*Feed*)

<span id="page-49-0"></span>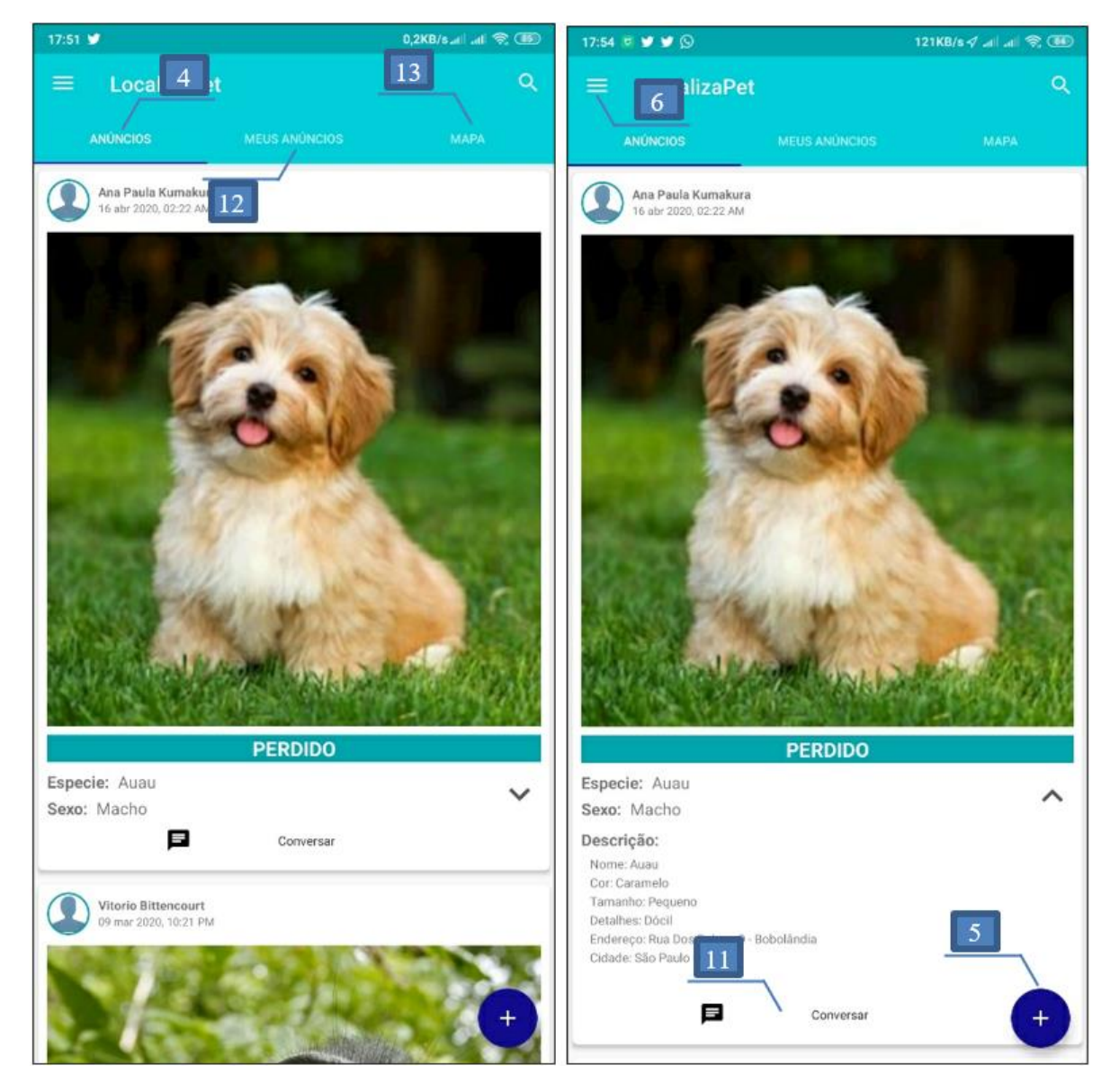

Figura 26 - Tela de Anúncios

#### **Legenda de Navegação**

- 4 Anúncios (*Feed*)
- 12 Meus Anúncios
- 13 Mapa com Anúncios
- 6 Menu Principal
- 5 Registrar Anúncio
- 11 Conversa (*Chat*)

FONTE: Autoria Própria, 2019

# 5.1.5. Tela "Novo Anúncio"

<span id="page-50-0"></span>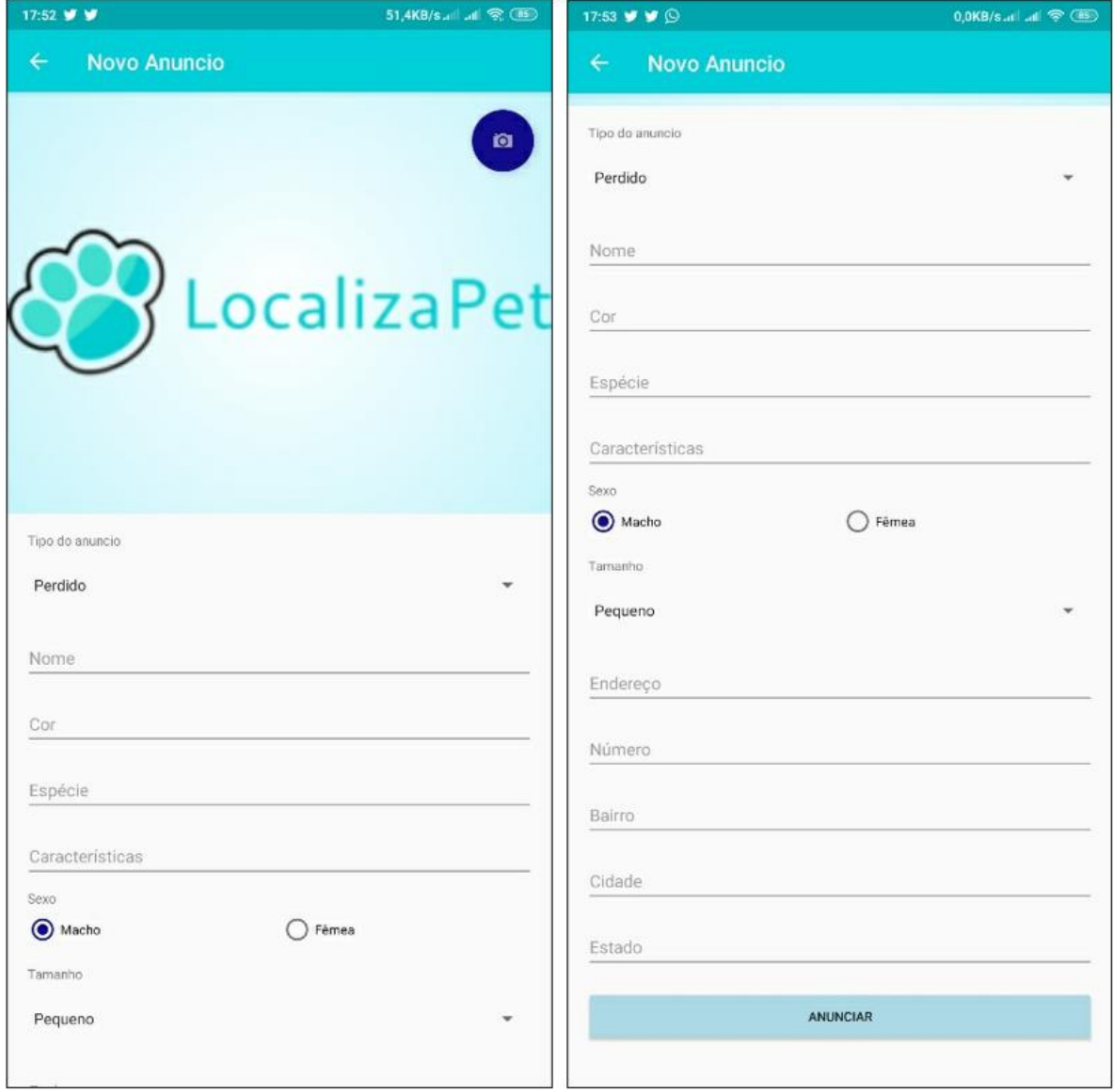

Figura 27 - Tela de Registrar Anúncio

# 5.1.6. Menu Principal

<span id="page-51-0"></span>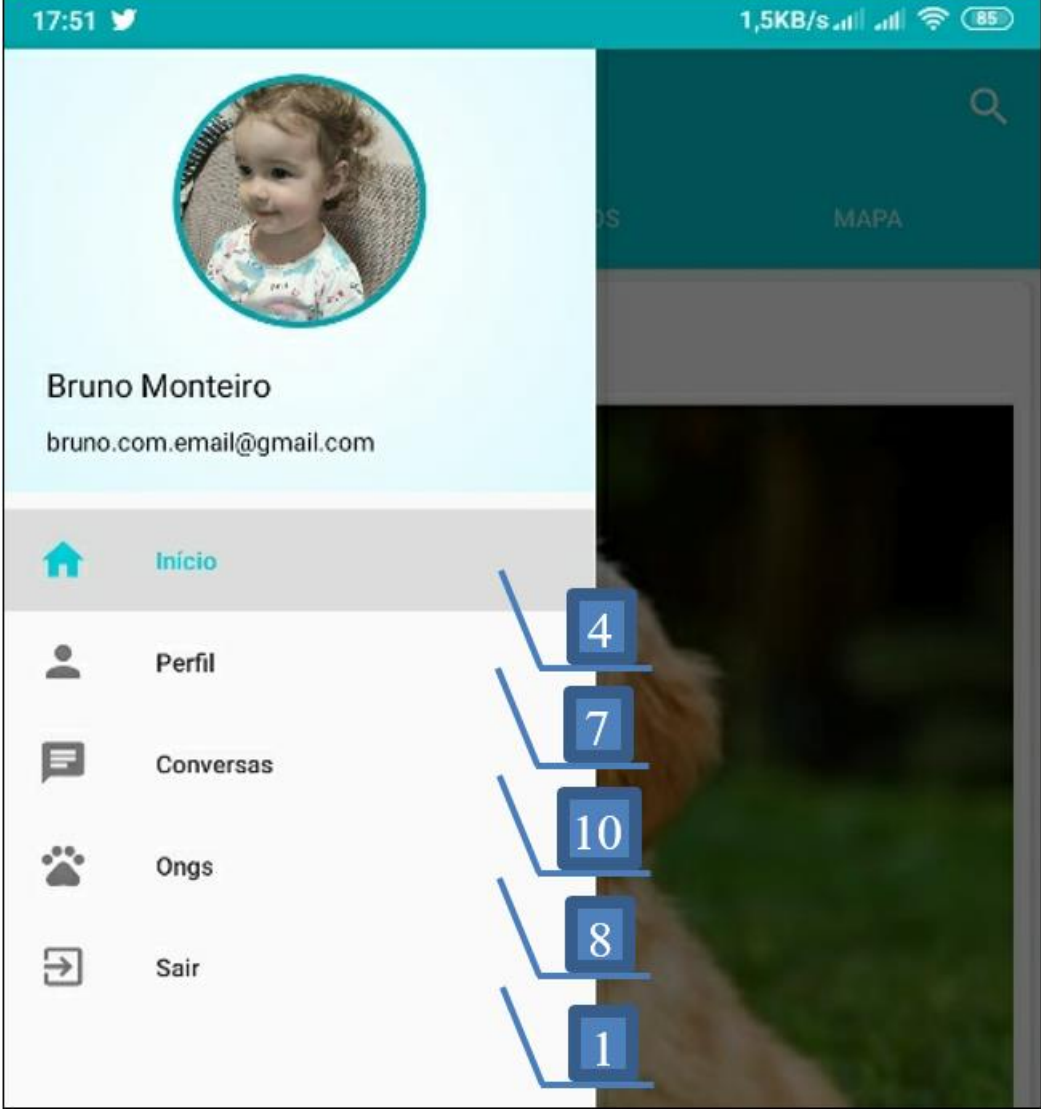

### Figura 28 - Menu Principal

![](_page_51_Figure_3.jpeg)

1 – Retorno à tela de Login

FONTE: Autoria Própria, 2019

# 5.1.7. Tela "Perfil" (Perfil do Usuário)

<span id="page-52-0"></span>![](_page_52_Picture_1.jpeg)

Figura 29 - Tela de Perfil

FONTE: Autoria Própria, 2019

### 5.1.8. Tela "Ongs"

### Figura 30 - Tela de ONGs

<span id="page-53-0"></span>![](_page_53_Figure_2.jpeg)

![](_page_53_Figure_3.jpeg)

# 5.1.9. Tela "Nova Ong"

![](_page_54_Picture_62.jpeg)

<span id="page-54-0"></span>![](_page_54_Picture_63.jpeg)

FONTE: Autoria Própria, 2019

## <span id="page-54-1"></span>5.1.10. Tela "*Chat*"

![](_page_54_Figure_5.jpeg)

Figura 32 - Tela de Conversas (Chat)

### **Legenda de Navegação**

11 – Conversa (*Chat*)

### <span id="page-55-0"></span>5.1.11. Tela de Conversa (*Chat*)

Figura 33 - Tela de Conversa (Chat)

![](_page_55_Picture_2.jpeg)

### <span id="page-56-0"></span>5.1.12. Tela "Meus Anúncios"

![](_page_56_Picture_1.jpeg)

Figura 34 - Tela de "Meus Anúncios"

### 5.1.13. Tela "Mapa"

<span id="page-57-0"></span>![](_page_57_Figure_1.jpeg)

Figura 35 - Tela de Mapa (Anúncios)

![](_page_57_Figure_3.jpeg)

FONTE: Autoria Própria, 2019

### 5.1.14. Tela de Mapa (Detalhes do Anúncio)

<span id="page-58-0"></span>![](_page_58_Picture_1.jpeg)

Figura 36 - Tela de Detalhes (Mapa)

**Legenda de Navegação**

11 – Conversa (*Chat*)

#### <span id="page-59-0"></span>**6. TESTES**

O teste de software é o processo de execução de um produto para determinar se ele atingiu suas especificações e funcionalidades como o esperado dentro do ambiente para o qual foi projetado. Há diversos tipos de teste de software que podem ser feitos durante o desenvolvimento de um projeto, dentre os principais temos os testes de performance, de usabilidade, os funcionais, os de caixa branca e de caixa preta. Os tipos de testes escolhidos para este projeto foram os testes de caixa branca e os testes funcionais que pertencem ao tipo de teste de caixa preta.

#### **6.1. Teste caixa-branca (ou Teste Estrutural)**

<span id="page-59-1"></span>O teste de caixa branca é uma técnica de teste que avalia o comportamento interno do componente de software, e por isso permite uma verificação mais precisa do seu funcionamento. Trabalha diretamente sobre o código-fonte do componente de software para avaliar aspectos tais como: teste de condição, teste de fluxo de dados, teste de ciclos e teste de caminhos lógicos. Essa técnica é vista como complementar à técnica funcional e informações obtidas pela aplicação desses critérios têm sido consideradas relevantes para as atividades de manutenção, depuração e para a confiabilidade de software. O testador tem acesso ao código fonte da aplicação e pode construir códigos para efetuar a ligação de bibliotecas, componentes e reparação para possíveis erros.

### <span id="page-59-2"></span>**6.2. Teste caixa-preta (ou Teste Funcional)**

Diferentemente da técnica estrutural, o teste de caixa preta é uma técnica de teste em que o componente de software a ser testado não considera o comportamento interno do mesmo. Dados de entrada são fornecidos, o teste é executado e o resultado obtido é comparado a um resultado esperado previamente conhecido. Haverá sucesso no teste se o resultado obtido for igual ao resultado esperado. O componente de software a ser testado pode ser um método, uma função interna, um programa, um componente, um conjunto de programas e/ou componentes ou mesmo uma funcionalidade.

Os quadros apresentam todas as informações sobre os testes de caixa preta realizados com base nos casos de uso deste projeto:

![](_page_60_Picture_259.jpeg)

### Quadro 21 - Cenário: Manter Usuário

![](_page_61_Picture_211.jpeg)

### Quadro 22 - Cenário: Enviar Mensagem

FONTE: Autoria Própria, 2019

![](_page_61_Picture_212.jpeg)

![](_page_61_Picture_213.jpeg)

![](_page_62_Picture_241.jpeg)

### Quadro 24 - Cenário: Analisar Proximidade

FONTE: Autoria Própria, 2019

#### Quadro 25 - Cenário: Manter Anúncio

![](_page_62_Picture_242.jpeg)

![](_page_63_Picture_241.jpeg)

![](_page_64_Picture_260.jpeg)

![](_page_64_Picture_261.jpeg)

![](_page_64_Picture_262.jpeg)

![](_page_65_Picture_259.jpeg)

#### <span id="page-66-0"></span>**7. RESULTADOS**

A partir dos resultados obtidos através da execução dos cenários de testes, é possível aferir que o projeto em questão atende aos requisitos funcionais, não funcionais e as regras de negócio levantadas na fase inicial de seu desenvolvimento.

O projeto apresenta uma interface amigável para o usuário, de fácil utilização e sem muitos processos para se executar uma única ação. Ele apresenta também uma interface gráfica para facilitar o entendimento do usuário, permitindo-o localizar anúncios em um mapa, anúncios próximos a ele ou não, sendo essa uma escolha do usuário.

Esta funcionalidade foi possível através da aplicação de uma fórmula bastante conhecida no universo da navegação conhecida como "Fórmula de Haversine", utilizada para encontrar a distância entre dois pontos em uma esfera, utilizando seus valores de longitude e latitude.

Além disso, por tratar-se de um projeto para *smartphones*, boa parte relacionada à persistência do projeto foi implementada utilizando uma arquitetura de serviços conhecida como *REST,* para funcionamento utilizando servidores na nuvem, resultando assim em uma diminuição na carga sob os aparelhos dos usuários.

Disto isso, as configurações destes servidores foram realizadas para fins unicamente acadêmicos, portanto suas capacidades são bastante limitadas com relação à armazenamento e acessos simultâneos, porém, tratando-se de servidores na nuvem, essa limitação pode ser resolvida com bastante facilidade de acordo com as necessidades levantadas para o projeto.

### CONSIDERAÇÕES FINAIS

Este trabalho de conclusão de curso tem como seu objeto de estudo o desenvolvimento de um aplicativo para dispositivos móveis, mais especificamente *smartphones* que utilizam o sistema operacional Android, que utiliza de recursos como serviços distribuídos em servidores na nuvem para realizar a persistência do aplicativo e serviços de localização do Google, o *Google Maps API*, para funcionalidades relacionadas à localização do usuário e manipulação de mapa.

Este projeto foi escolhido principalmente com o intuito de aplicar conhecimentos adquiridos durante todo o percurso acadêmico do grupo, conhecimentos esses que tinham grande potencial de aprimoramento por ter tópicos específicos e muito interessantes, como por exemplo a utilização de mapas e localização, ou o desenvolvimento de um sistema para consumo através de servidores na nuvem.

Dito isto, pode-se considerar que este projeto atingiu os objetivos propostos pelo grupo por terem sido aplicados vários dos conceitos ensinados pela instituição, como por exemplo conceitos de engenharia de software, onde a estrutura do sistema desenvolvido é apresentada através de diagramas UML; ou conceitos de desenvolvimento orientado à objetos, que foi a base de todo o sistema, bem como os conceitos e as ferramentas para o desenvolvimento móvel voltado à aparelhos com o sistema operacional Android.

Além disso, também foram realizados estudos sobre tecnologias as quais os membros do grupo possuíam um conhecimento básico, como por exemplo a linguagem de programação PHP, que foi a linguagem adotada para todo o desenvolvimento relacionado à servidores na nuvem. Inclusive, considerando a plataforma e os conceitos mais atuais de sistemas distribuídos, toda essa parte de desenvolvimento relacionado à servidores foi elaborada aplicando conceitos da arquitetura REST para serviços *web*.

Considerando todos esses fatores, o aplicativo apresentado ao final deste processo é considerado um produto que apresenta valor como solução para o problema estudado durante todo o decorrer deste trabalho, porém é um produto que está aberto para futuras melhorias, como por exemplo melhorias no seu desempenho ao utilizar o mapa, aplicando conceitos de processamento paralelo.

### <span id="page-68-0"></span>**8. REFERÊNCIAS**

BELIX, J. E. **Um estudo sobre MDA: Suporte fornecido pela UML e Reuso de soluções pré-definidas**. 2006. Dissertação (Mestrado) – Escola Politécnica da Universidade de São Paulo. Área de Concentração: Sistemas Digitais. São Paulo. [s.d.].

BERNARDO, P. C. **Padrões de testes automatizados**. Junho/2011. Dissertação (Mestrado) – Instituto de Matemática e Estatística da Universidade de São Paulo. Programa: Ciência da Computação. São Paulo. [s.d.].

BEZERRA, Eduardo **Princípios de Análise e Projeto de Sistemas com UML.** 2ª ed. Rio de Janeiro: Elsevier, 2007.

BIANCHI, M. J. **Ferramenta para configuração de modelos híbridos de gerenciamento de projetos**. 2017. Dissertação (Mestrado) – Escola de Engenharia de São Carlos da Universidade de São Paulo. Área de Concentração: Processos e Gestão de Operações. São Carlo. [s.d.].

CASTIGLIONI. MATHEUS, **Consumindo Web Service No Android** - Não encontrada. Disponível em: [https://blog.matheuscastiglioni.com.br/consumindo-web-service-no](https://blog.matheuscastiglioni.com.br/consumindo-web-service-no-android/)[android/](https://blog.matheuscastiglioni.com.br/consumindo-web-service-no-android/) - Acesso em: 18 de Maio de 2019.

CODEXWORLD, **How to POST and Receive JSON Data using PHP cURL** – 10 de agosto de 2017. Disponível em: https://www.codexworld.com/post-receive-json-data-using-phpcurl/ - Acesso em: 25 de maio de 2019.

CROCKFORD. DOUGLAS**, JSON: The Fat-Free Alternative to XML** - 06 de dezembro de 2006. Disponível em;<http://www.json.org/fatfree.html> - Acesso em: 08 de agosto de 2019.

ESAUCE. **Qual a diferença entre site responsivo, site mobile (web app) e aplicativo para celular** (app)?. 2017. Disponível em <https://www.esauce.com.br/blog/qual-diferencaentre-site-responsivo-site-mobile-web-app-e-aplicativo-para-celular-app/ > Acesso em 10 de abril de.2018.

FIDAO. [CHRIS,](https://tutsplus.com/authors/chris-fidao) **[Laravel 4: A Start at a RESTful API \(Updated\)](https://tutsplus.com/authors/chris-fidao)** [-](https://tutsplus.com/authors/chris-fidao) [2](https://tutsplus.com/authors/chris-fidao)2 de maio de 2013. Disponível em: [https://code.tutsplus.com/tutorials/laravel-4-a-start-at-a-restful-api-updated-](https://code.tutsplus.com/tutorials/laravel-4-a-start-at-a-restful-api-updated--net-29785) [-net-29785](https://code.tutsplus.com/tutorials/laravel-4-a-start-at-a-restful-api-updated--net-29785) – Acesso em 20 de Maio de 2019.

HOMEHOST, **PHPMailer: Como enviar email pelo PHP** – Não encontrada. Disponível em: https://www.homehost.com.br/blog/tutoriais/php/enviar-email-php-com-phpmailersmtp/ - Acesso em: 28 de maio de 2019.

MILANI, ANDRÉ. **MySQL - Guia do Programador**. - São Paulo: Editora Novatec, 2007.

NUDELMAN, G. **Padrões de projeto para o android: Soluções de projetos de interação para desenvolvedores**. Primeira edição. Editora WILEY Novatec, agosto/2013.

OLIVEIRA, I.S.C.S., DE SOUZA, A.P.C., COUTINHO, S.G. & MIRANDA, E.R. **Explorando conceitos – pesquisa bibliográfica e elaboração de infográfico sobre**  **definições do campo de Design da Informação.** Revista Brasileira de Design da Informação. São Paulo, v. 14, n. 3, p. 285-308, 2017.

PADOVANI, Stephania. **Design centrado no usuário: uma estratégia de diferenciação no desenvolvimento de aplicativos móveis.** Revista Brasileira de Design da Informação. São Paulo, v. 9, n. 2, p.139-142. [s.d.].

PETROUTSOS, Evangelos. **Google Maps: Power Tools for Maximizing the API**. Editora McGraw Hill Education, 2014.

RUMK, B. de P., RAMOS, D., FABRICIO, A., OBREGON, S. L. & LOPES, L. F. D. **Levantamento das necessidades e elaboração de plano de treinamento e desenvolvimento para empresa de TI**. ReCaPe – Revista de Carreiras e Pessoas**.** São Paulo., v. 6, n. 2, p.188-205. [s.d.].

ROMANATO. ALLAN, **Consumindo dados de um Web Service com Android** – 2015. Disponivel em: [https://www.devmedia.com.br/consumindo-dados-de-um-web-service-com](https://www.devmedia.com.br/consumindo-dados-de-um-web-service-com-android/33717)[android/33717](https://www.devmedia.com.br/consumindo-dados-de-um-web-service-com-android/33717) - Acesso em 18 de Maio de 2019

ROMANATO. ALLAN, **Trabalhando com AsyncTask no Android** – 2015. Disponível em:<https://www.devmedia.com.br/trabalhando-com-asynctask-no-android/33481> – Acesso em: 24 de maio de 2019.

SENA. JOSIAS, **Using the Android Keystore system to store and retrieve sensitive information** – 12/fevereiro/2017. Disponível em: [https://medium.com/@josiassena/using](https://medium.com/@josiassena/using-the-android-keystore-system-to-store-sensitive-information-3a56175a454b)[the-android-keystore-system-to-store-sensitive-information-3a56175a454b](https://medium.com/@josiassena/using-the-android-keystore-system-to-store-sensitive-information-3a56175a454b) - Acesso em: 20 de Maio de 2019.

SHAREEF. MOHAMMED BILAL, **How to Build REST API Using PHP** – 27 de novembro de 2015. Disponível em: [https://www.apptha.com/blog/how-to-build-a-rest-api](https://www.apptha.com/blog/how-to-build-a-rest-api-using-php/)[using-php/](https://www.apptha.com/blog/how-to-build-a-rest-api-using-php/) - Acesso em: 20 de Maio de 2019.

SILVA, N. P. **Projeto e desenvolvimento de sistemas**. Oitava edição, Capítulo 2: **O ciclo de vida de um sistema**. Editora Érica, 2002.

TAURION, Cezar. **Cloud Computing - Computação em Nuvem: Transformando o mundo da Tecnologia da Informação.** Rio de Janeiro. Editora Brasport, 2009.

THAKUR. ANEH, **Post JSON data to server in android** - [May 13, 2015.](https://trinitytuts.com/post-json-data-to-server-in-android/) Disponível em: <https://trinitytuts.com/post-json-data-to-server-in-android/> - Acesso em: 18 de Maio de 2019.